# **uniteme 15.08**

#### **[Overview](#page-0-0)**

 $\bullet$ 

[Software Enhancements](#page-0-1)

- [uniteme New Features](#page-0-2)
- [uniteme Improvements](#page-0-3)
- [reachme New Features](#page-1-0)
- [reachme Improvements](#page-1-1)

#### [Software Release History](#page-1-2)

[System Requirements](#page-1-3)

- [Minimum hardware requirements](#page-1-4)
- [Operating System](#page-1-5)
- [Devices](#page-1-6)

**[Documentation](#page-2-0)** [Installation and Upgrade Notes](#page-2-1)

- [Installation note](#page-2-2)
- [Special MongoDB note](#page-2-3)

[Installing from ISO image](#page-2-4)

- [Download uniteme ISO](#page-2-5)
- [Install uniteme](#page-2-6)

[Installing from Repository](#page-3-0) [Upgrade from previous versions](#page-3-1) [Support Tips and Contact Information](#page-3-2) [Enhancements, Fixes and Known Issues](#page-3-3)

### <span id="page-0-0"></span>**Overview**

This section describes the eZuce unite**me** 15.08 software release, including:

- Software Enhancements
- Application, Hardware, and Documentation Requirements
- $\bullet$ Installation & Upgrade Instructions
- One attachment (PDF file) containing Fixes for internally-reported issues and for customer-reported issues

# <span id="page-0-1"></span>Software Enhancements

eZuce is pleased to announce general availability of unite**me** and reach**me** 15.08. unite**me** is the new product name for openUC and reach**me** is the new product name for Reach. Along with our visual collaboration tool view**me** this completes our new branding to tie in with our new corporate 'My Enterprise' messaging. My Enterprise is our new initiative where we take a user centric approach, empowering individuals to adopt technology for a more productive workplace, my workplace, My Enterprise. We believe that your entire organization will benefit from our seamless visual interaction and communication solutions enabling them to be there at the right place, at the right time, with the right device.

We have some exciting integrations coming for the products as we push the boundaries of what communications means within organizations.

For unite**me** and reach**me** we've moved to a 2 month release cycle now following two one month cycles. We'll see how this new cadence suits our teams and customers. Overall this new release contains a little over 100 new features, improvements and fixes.

### <span id="page-0-2"></span>**uniteme** New Features

- Call Back on Busy
- Voicemail forward to eMail and Delete from Mailbox
- More efficient handling of SIP CANCEL requests
- Define a call queue exit key in sipXcallqueue  $\bullet$
- Set outbound SIP Port for Voicemail dial plan to aid with Exchange/Office365 Voicemail configuration

#### <span id="page-0-3"></span>**uniteme** Improvements

- openUC Rebrand to uniteme
- Licensing Enhancements 45 Day Grace Period from Installation  $\bullet$
- Marshal notifies with 180 for call transfers to be converted to a 100 trying
- Utilize MongoDB TTL Feature on Documents to time out Registrations and Subscriptions
- Allow for longer re-transmits of SIP UDP and TCP packets
- Yealink phone enhancements / fixes
- Configurable number of digits to be collected by Auto Attendant
- LDAP Alarms if problems occur during normal operation
- Change the backup path for automatic backups
- Improve GridFSVoicemailTool.java to accept DAYS, USER, and FOLDER to purge all voicemail older than DAYS

### <span id="page-1-0"></span>**reachme** New Features

- User Profiles for Agents and Supervisors
- Pass Custom SIP Headers

#### <span id="page-1-1"></span>**reachme** Improvements

- $\bullet$ Show error for invalid credentials when logging into reachme
- Notify reachme agent with Audio tone if they get set Released
- Limit number of logged in users for reachme (Licensing)
- Add ability for reachme Agent using
- code to end wrap

## <span id="page-1-2"></span>Software Release History

We've now backed off to bi-monthly release cycle. We're still searching for the right cadence for customers, developers and the QA team. We'll see hot this cadence works and take a decision around the end of the year.

- April release for 2014 is 14.04
- $\bullet$ December release for 2014 is 14.10 (delayed for 14.04.3)
- April release for 2015 is 15.04
- May release for 2015 is 15.05
- June release for 2015 is 15.06
- August release for 2015 is 15.08
- October release for 2015 is 15.10
- December release for 2015 is 15.12

Release Level History

- 14.04 April 30, 2014
- 14.04.1 June 01, 2014
- 14.04.2 July 11, 2014
- 14.04.3 October 24, 2014
- 14.10 February 5, 2015
- 15.04 April 29, 2015
- 15.05 May 27, 2015
- 15.06 June 30, 2015
- 15.08 August 31, 2015

# <span id="page-1-3"></span>System Requirements

For a reasonably performing system we recommend the following configuration.

#### <span id="page-1-4"></span>Minimum hardware requirements

- Pentium 4 or Xeon processor @ 2.0 GHz Core 64bit or higher
- Minimum 4 GB of RAM with sufficient swap space
- 80 GB disk (75 users depending on usage patterns)

Note: unite**me** supports an unlimited number of voice-mail boxes,the total number of hours of recorded messages is determined by the size of the harddisk. As a rule, for every minute of recorded messages you will need 1 MB of disk space (About 3 hours per 10 GB of disk space).

### <span id="page-1-5"></span>Operating System

**CentOS/RHEL 6 x86\_64** with latest updates is required.An i386 version is also provided as is (without any support).

#### <span id="page-1-6"></span>Devices

**Phones**

- **Polycom VVX Devices** with firmware 4.1.7 are recommended for new installations
- **Polycom SoundPoint IP** Devices should run firmware 4.0.7

#### **Gateways**

**AudioCodes Gateways** are recommended for PSTN connectivity

**SBCs**

- **Sangoma, AudioCodes, Acme Packet and Ingate** SBC's are recommended for SIP Trunking and Remote Worker connectivity (commonly referred to as sipXbridge and MediaRelay services respectively).
- **NOTE:** The eZuce unite**me** "Use built-in SIP Trunk SBC" found in Gateway Details for use with Trunking or Remote Worker solutions should be used only for lab purposes. The openUC "Built-In SIP Trunk SBC" (sipXbridge) will not be supported in any production or live environment.

### <span id="page-2-0"></span>Documentation

Technical Reference Manuals, User Guides, Reach Reference Manuals, and other technical and user information can be found under the following link: [Do](https://wiki.ezuce.com/display/unite/uniteme) [cumentation Page](https://wiki.ezuce.com/display/unite/uniteme)

## <span id="page-2-1"></span>Installation and Upgrade Notes

### <span id="page-2-2"></span>Installation note

After unite**me** 15.08 is downloaded and installed,the clusterId read tag is unique (same as locationId). Follow these steps to propagate the new read tags to the MongoDB replica set:

- 1. In the unite**me** menu, click System>Database.
- 2. Click the Add query metadata button.
- 3. To verify that the MongoDB replica contains the unique read tags, run in the command line:

//mongo rs.config();//

### <span id="page-2-3"></span>Special MongoDB note

Please be aware of this Mongodb requirement[shttp://docs.mongodb.org/manual/reference/ulimit/](http://docs.mongodb.org/manual/reference/ulimit/)"Note: Both the "hard" and the "soft" ulimit affect MongoDB's performance. The "hard" ulimit refers to the maximum number of processes that a user can have active at any time. This is the ceiling: no nonroot process can increase the "hard" ulimit. In contrast, the "soft" ulimit is the limit that is actually enforced for a session or process, but any process can increase it up to "hard" ulimit maximum.Every deployment may have unique requirements and settings; however, the following thresholds and settings are particularly important for mongod and mongos deployments:

ulimit –a -f (file size): unlimited

- -t (cpu time): unlimited
- -v (virtual memory): unlimited

-n (open files): 64000

-m (memory size): unlimited

-u (processes/threads): 32000

Always remember to restart your mongod and mongos instances after changing the ulimit settings to make sure that the settings change takes effect.If you limit virtual or resident memory size on a system running MongoDB the operating system will refuse to honor additional allocation requests.After every install/upgrade please check that "cat /proc/\$pid\_of\_mongo/limits" have the recommended value of 655350. To make this value permanent you need to create this file /etc/security/limits.d/99-mongodb-nproc.conf and add the following lines:mongodb soft nproc 64000mongodb hard nproc 64000mongodb soft nofile 64000mongodb hard nofile 64000 .

If you have a patch installed to your system a new patch may be required. Please contact [sa@ezuce.com](mailto:sa@ezuce.com) if think you may have a patch applied as that may be replaced during the update.

## <span id="page-2-4"></span>Installing from ISO image

### <span id="page-2-5"></span>Download **uniteme** ISO

<span id="page-2-6"></span>Download the ISO image corresponding to your hardware and write the image to a DVD.

- The ISO files are available here: <https://download.ezuce.com/openuc/ISO/>
- You will need a valid [ezuce.com](http://ezuce.com) user ID to login and download.
- We recommend the 64 bit installation in most cases. This ISO file name ends in **x86\_64.iso**
- **•** Boot from the DVD created with the uniteme ISO image.
- Press **Enter** at the boot screen below to begin the unite**me** installation.
- Select **Manual Configuration** under **Enable IPv4 support** and select **OK**.
- Set a static IPv4 address with the corresponding networking information and click OK.
- In certain situations an warning of the use of indicated storage devices will be displayed.
- Select the language to be used during the installation.
- Select the keyboard layout to be used.
- Select the timezone to be used.
- Set a root password.
- Login to the system as root with the password you provided earlier and continue on to the Configure of unite**me**.

## <span id="page-3-0"></span>Installing from Repository

unite**me** can be installed using the below procedure

- Download and install CentOS 6.x minimal ISO
- Run the following command:

yum update && reboot

Run the following commands to retrieve and run the eZuce unite**me** installer:

```
curl https://download.ezuce.com/openuc-setup > /usr/bin/openuc-setup
chmod +x /usr/bin/openuc-setup
openuc-setup
```
This utility will guide you through the process of installing unite**me** from the eZuce software repository.

## <span id="page-3-1"></span>Upgrade from previous versions

When upgrading unite**me** from openUC 4.6 Update 11 or 14.4.3 to 15.06 follow these steps to ensure the SEC service is correctly running:

- 1. Upgrade from 4.6 Update 11 or 14.4.3 to 15.06.
- 2. After the upgrade is complete, perform the usual restart.
- 3. Once possible, connect via CLI and monitor processes using top. Notice that the SEC process is using a lot of CPU memory.
- 4. Perform another restart OR restart only the Sipxlogwatcher service.

# <span id="page-3-2"></span>Support Tips and Contact Information

Please see the [Getting Support](https://wiki.ezuce.com/display/unite/Getting+Support) section for support tips and support contact information.

## <span id="page-3-3"></span>Enhancements, Fixes and Known Issues

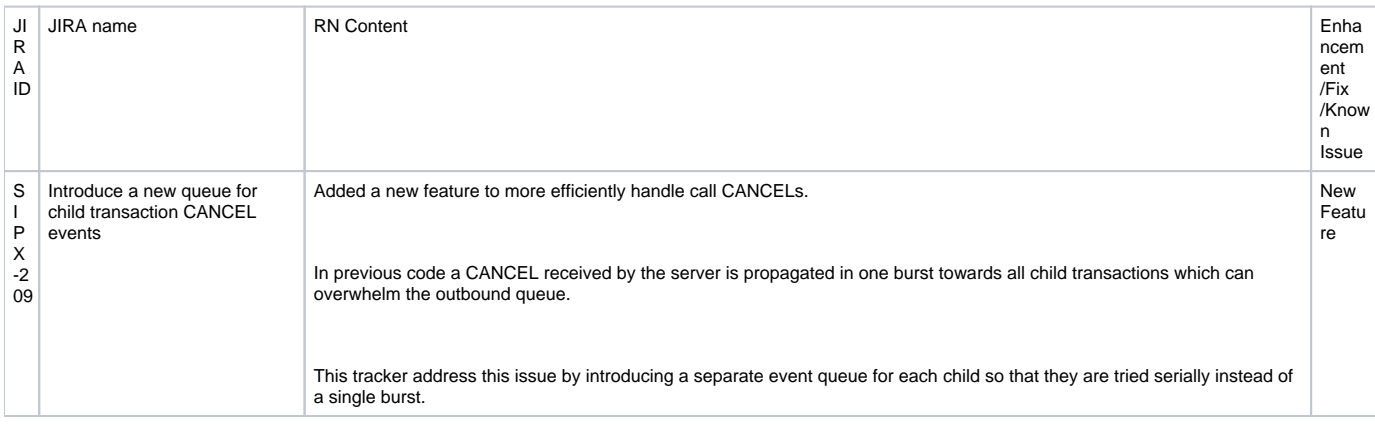

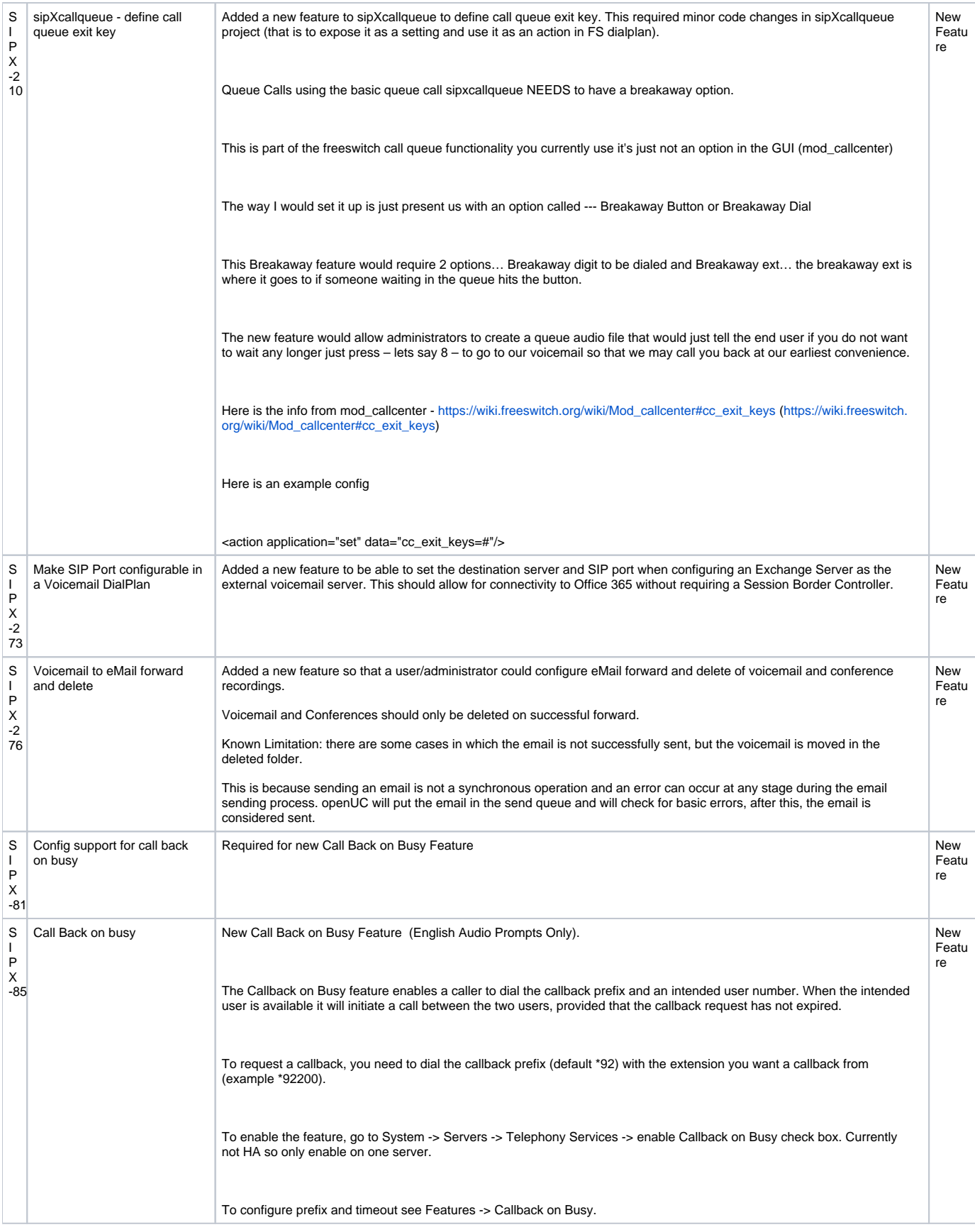

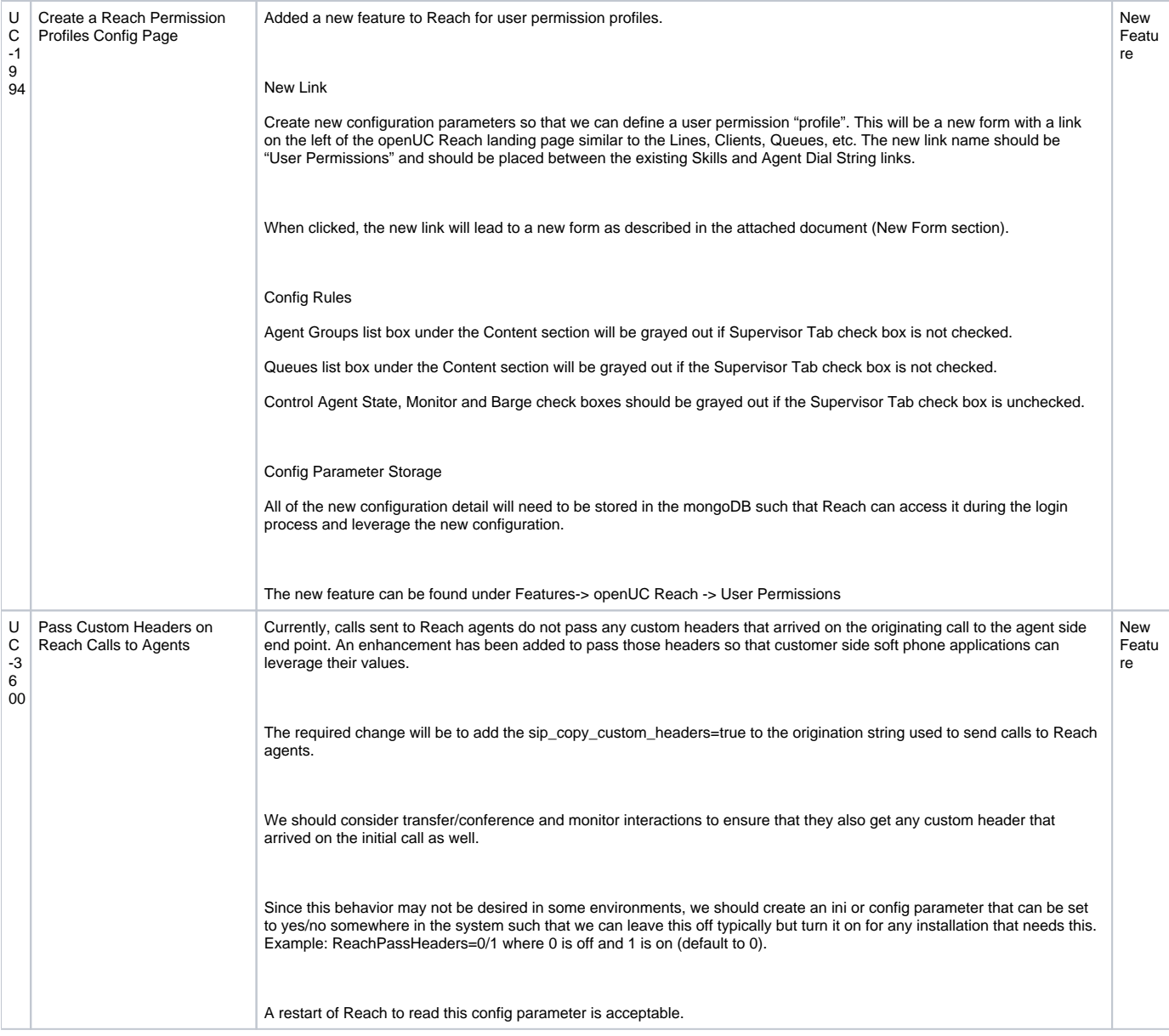

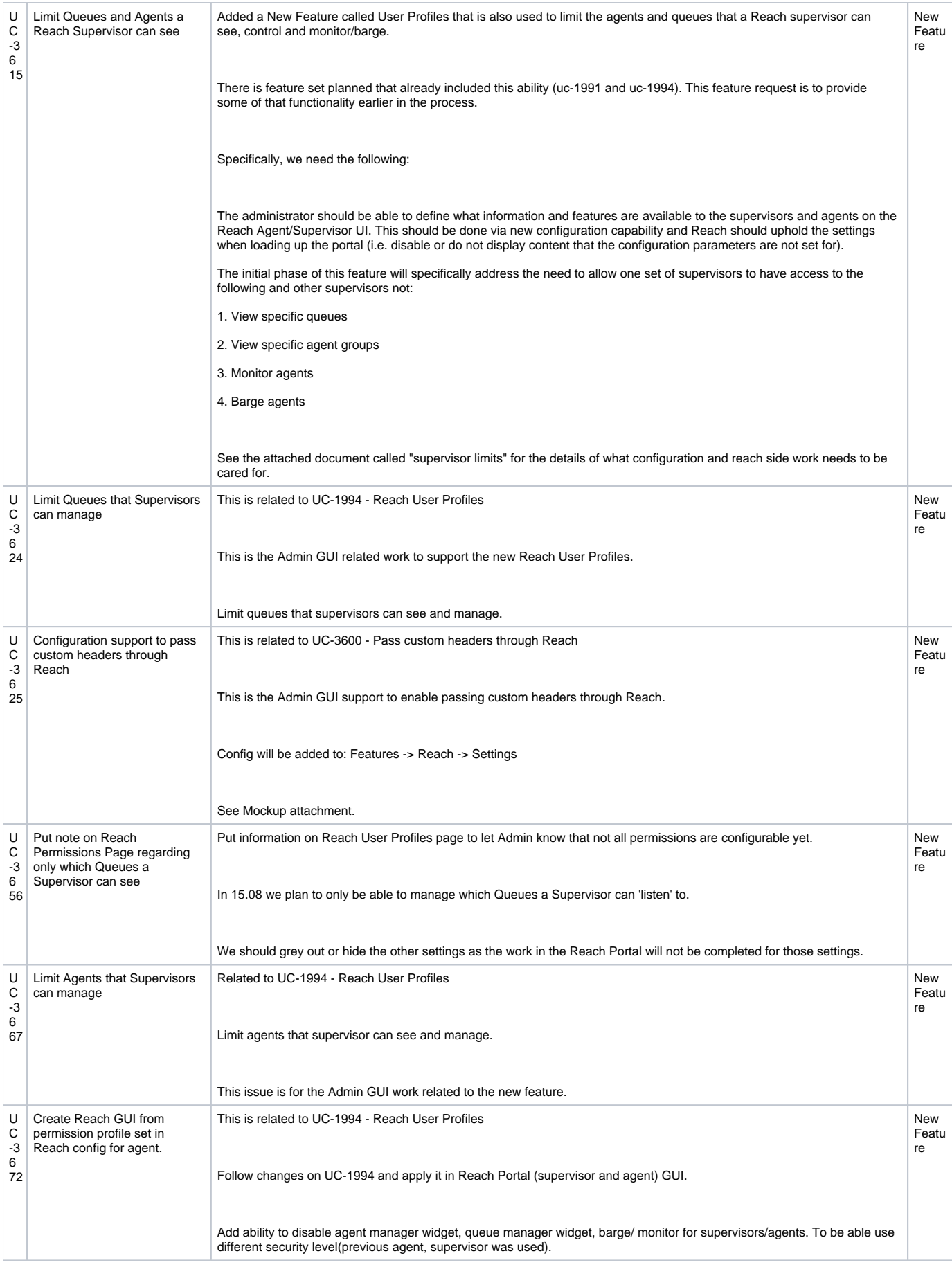

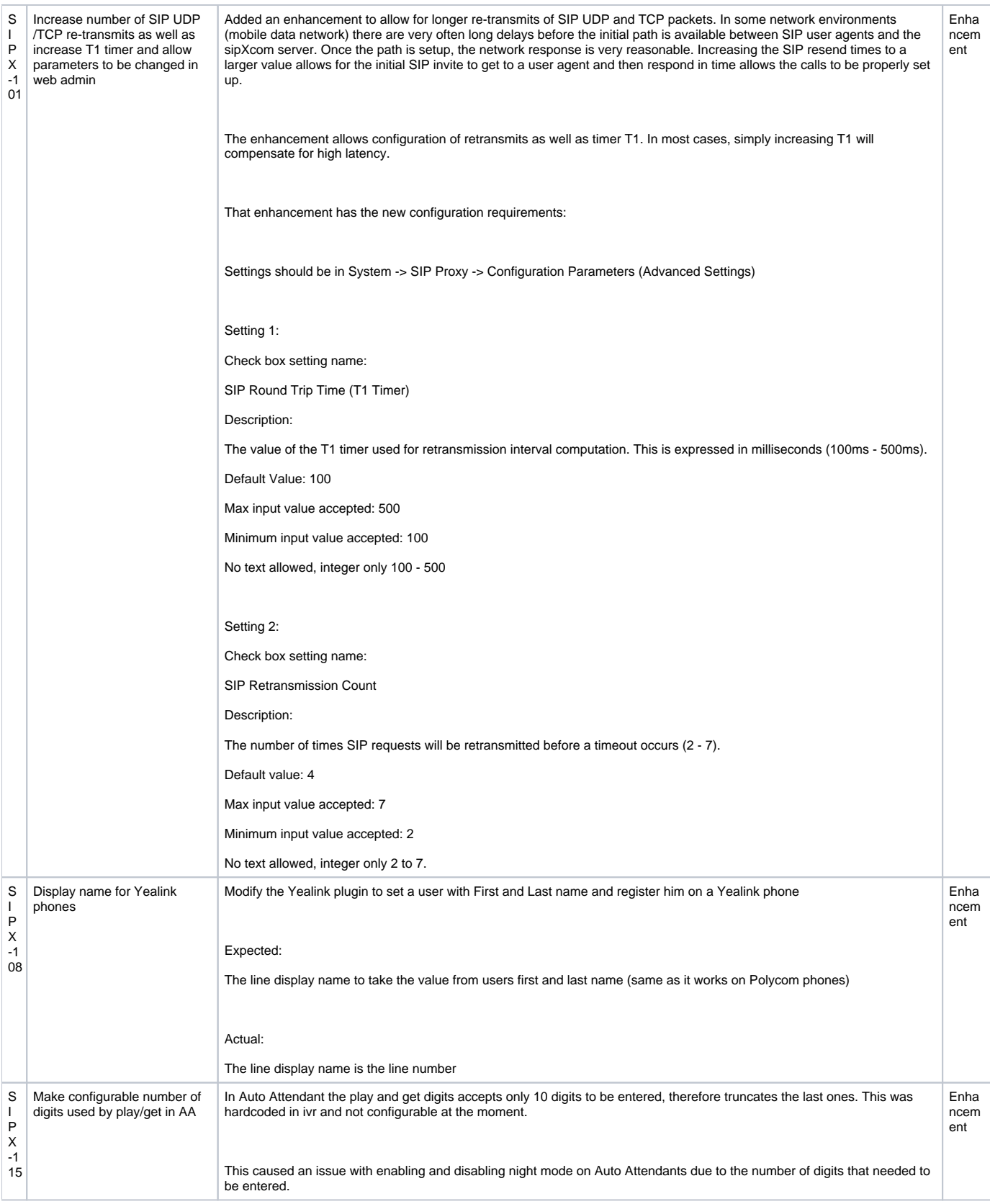

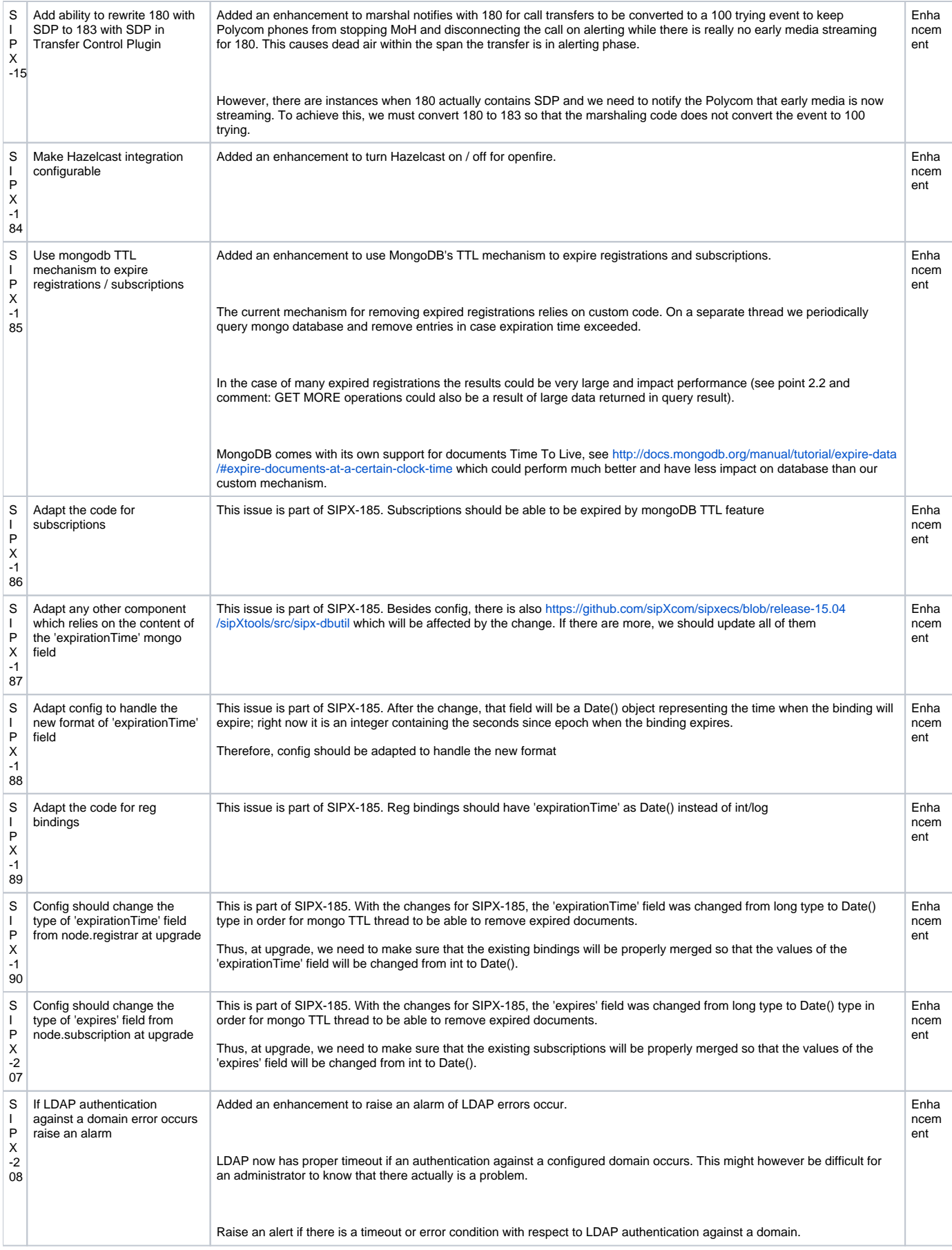

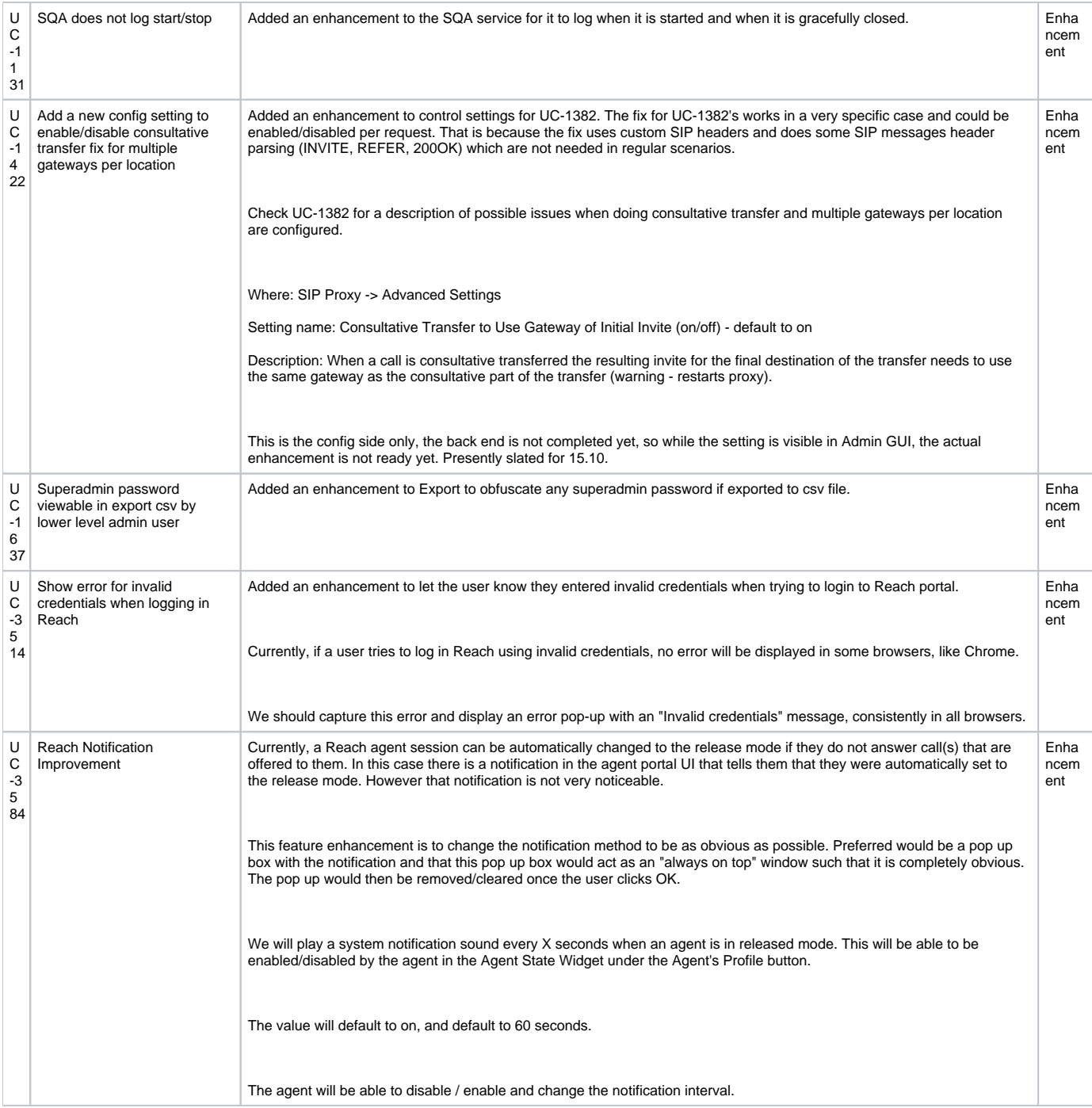

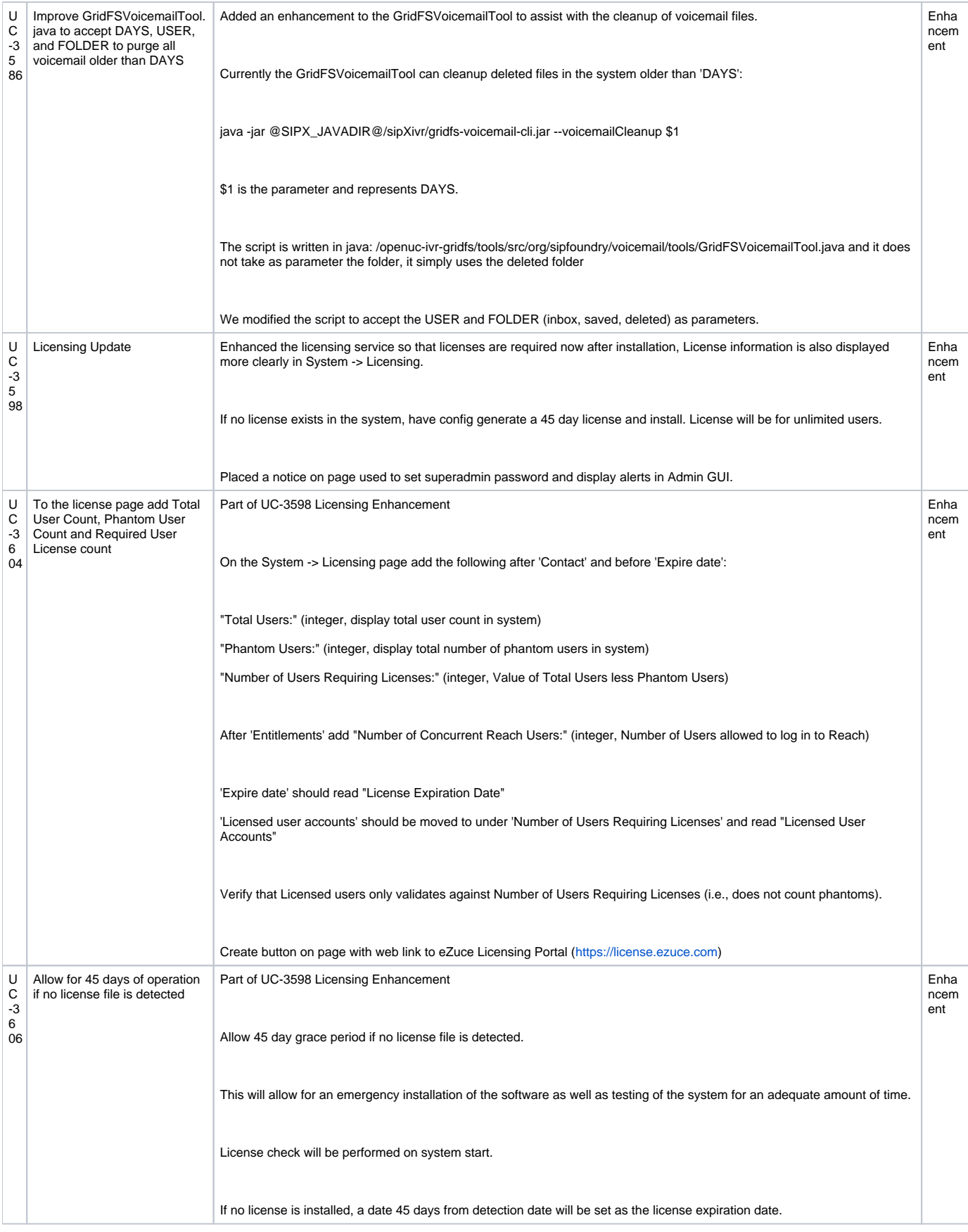

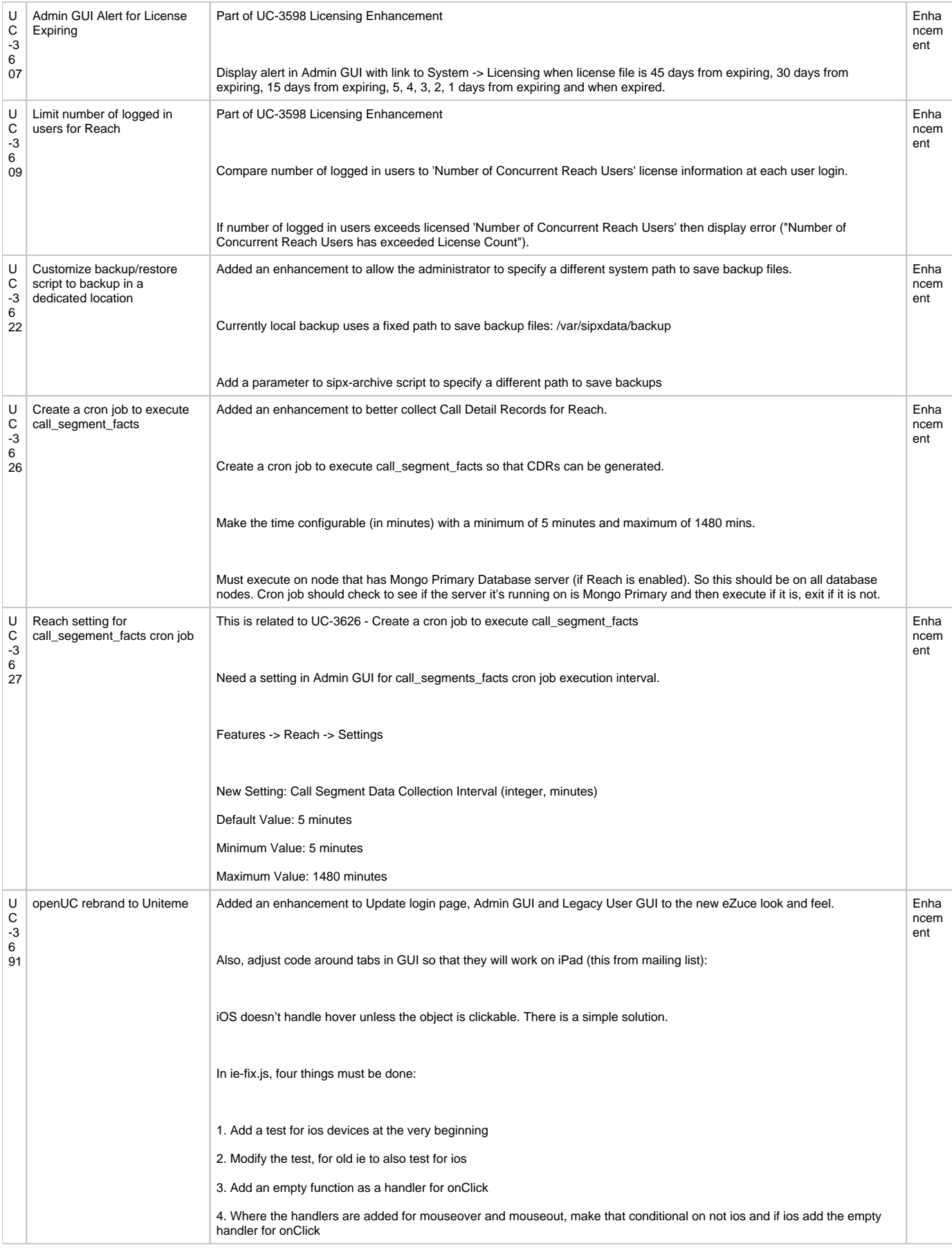

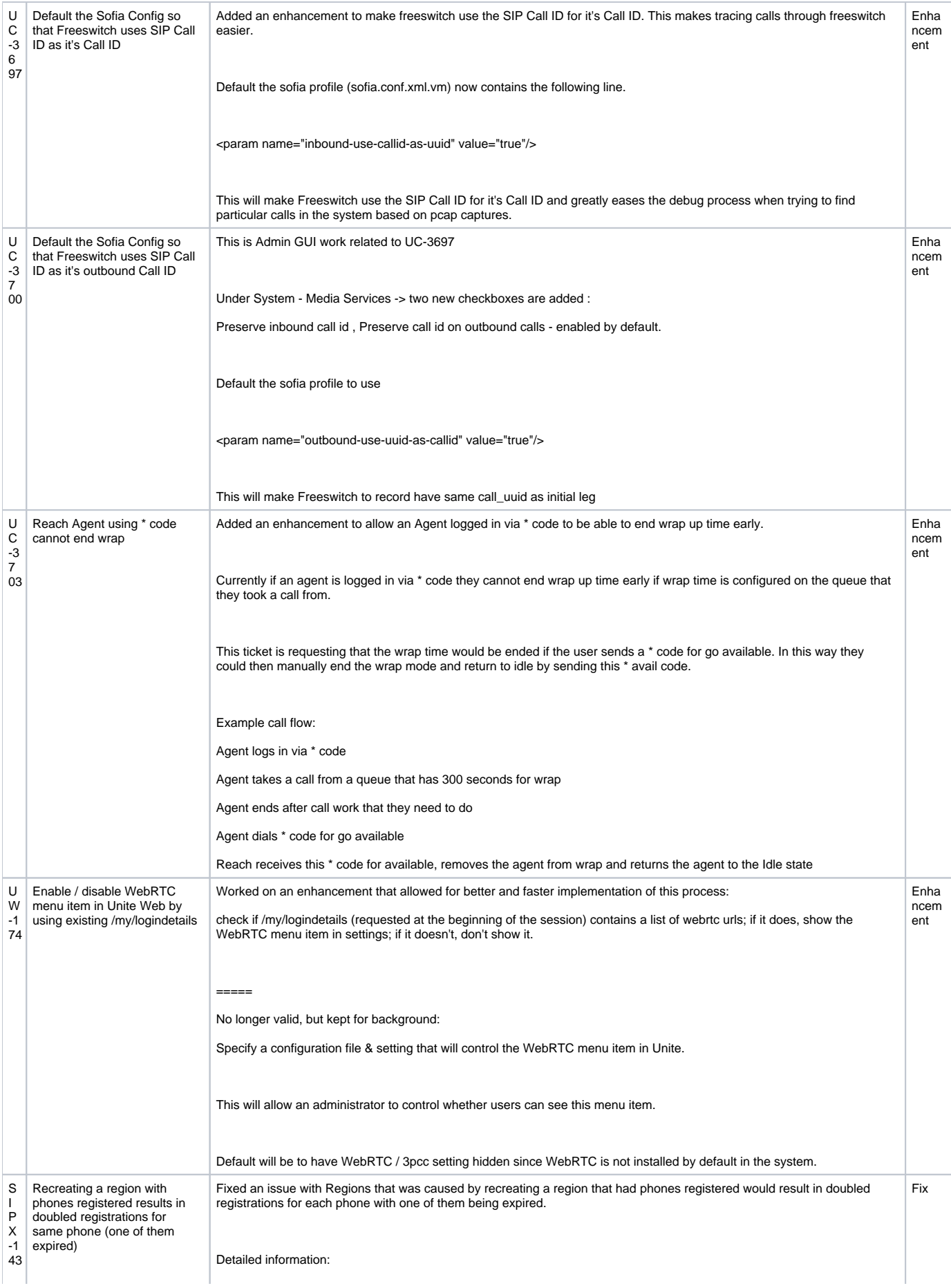

Expired registration was that one with initial shard id.

For the same registration: "200[@ddluca.ezuce.ro](http://ddluca.ezuce.ro)", we have "shardId" : 1, and "shardId" : 6,

sipxecs:PRIMARY> db.registrar.find({"shardId" : 1}).pretty()

"\_id" : ObjectId("5450fbc485e6cd2d05dbb5dd"),

"timestamp" : NumberLong(1414593476),

"localAddress" : "10.5.0.171/RegDB::\_bindingsNameSpace",

"identity" : "200[@ddluca.ezuce.ro](http://ddluca.ezuce.ro)",

"uri" : "sip:200[@ddluca.ezuce.ro"](http://ddluca.ezuce.ro),

"callId" : "7463f4df-35ed9969-232c967f@10.5.0.3",

"contact" : "<sip:200@10.5.0.3;x-sipX-nonat>",

"binding" : "sip:200@10.5.0.3",

"qvalue" : "",

"instanceId" : "",

"gruu" : "",

{

"shardId" : 1,

"path" : "",

"cseq" : 14,

"expirationTime" : NumberLong(1414595689),

"instrument" : "0004f2871439",

"expired" : false

} {

"\_id" : ObjectId("54524727a75c3916d8c77bbd"),

"timestamp" : NumberLong(1414678311),

"localAddress" : "10.5.0.170/RegDB::\_bindingsNameSpace",

"identity" : "200[@ddluca.ezuce.ro](http://ddluca.ezuce.ro)",

"uri" : "sip:200[@ddluca.ezuce.ro"](http://ddluca.ezuce.ro),

"callId" : "7d195f23-be10cead-7fe5ebf3@10.5.0.3",

"contact" : "<sip:200@10.5.0.3;transport=tcp;x-sipX-nonat>",

"binding" : "sip:200@10.5.0.3",

"qvalue" : "",

"instanceId" : "",

"gruu" : "",

"shardId" : 6,

"path" : "",

"cseq" : 10,

"expirationTime" : NumberLong(1414678647),

"instrument" : "0004f2871439",

"expired" : false

}

This is not possible because "shardId" : 1 are'n available anymore for server with local address: 10.5.0.171. This server has  $shardId = 4$ 

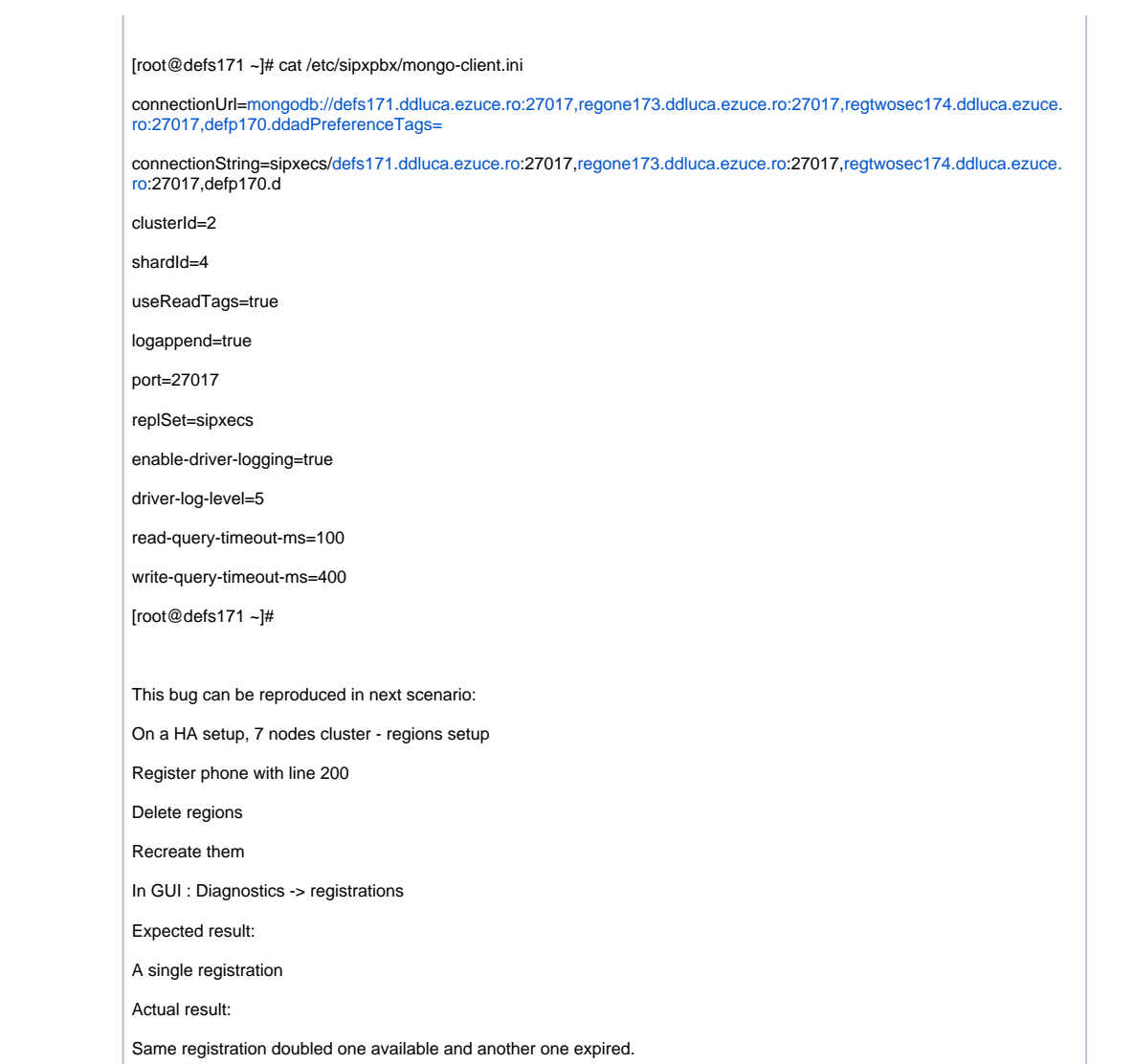

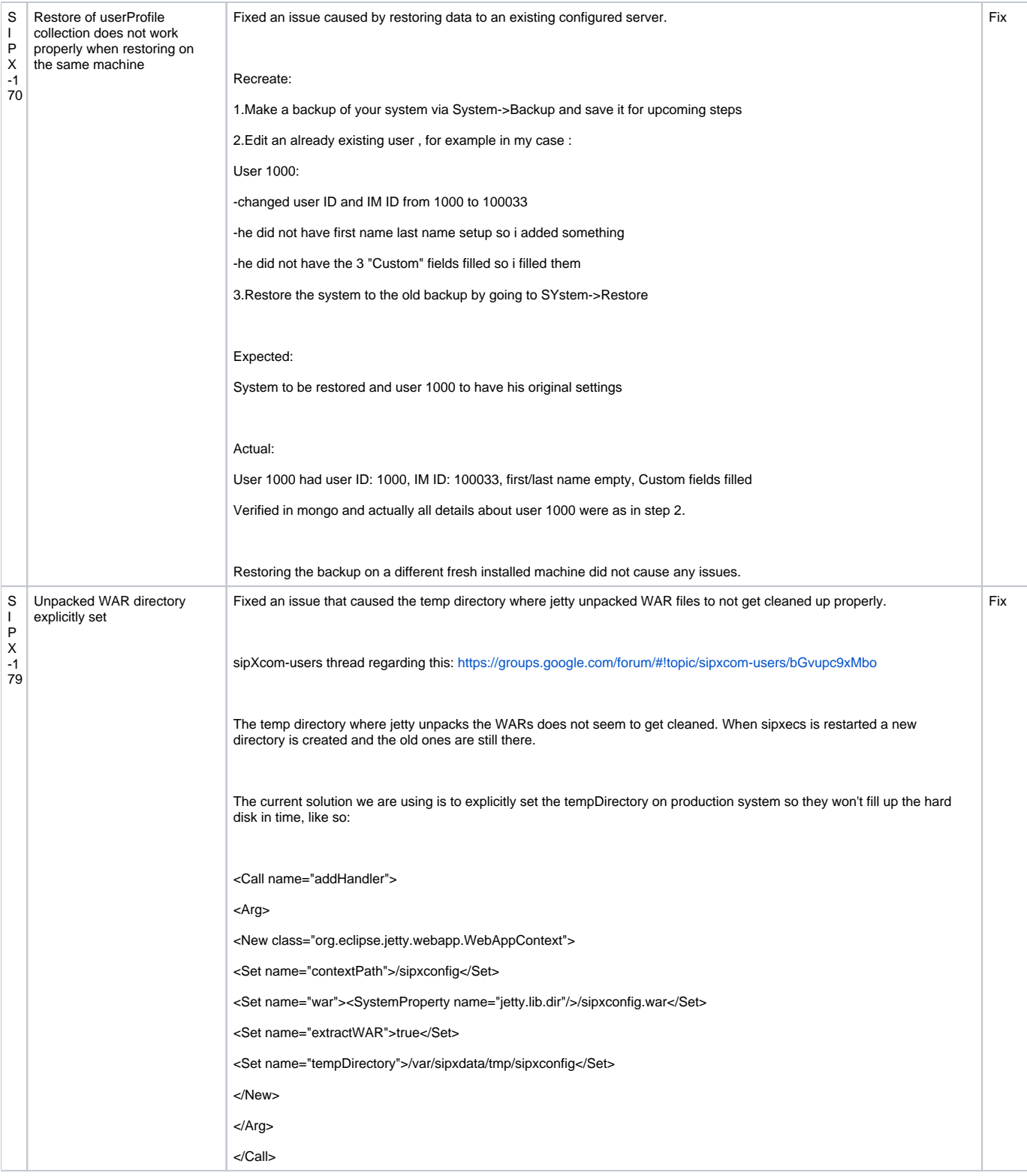

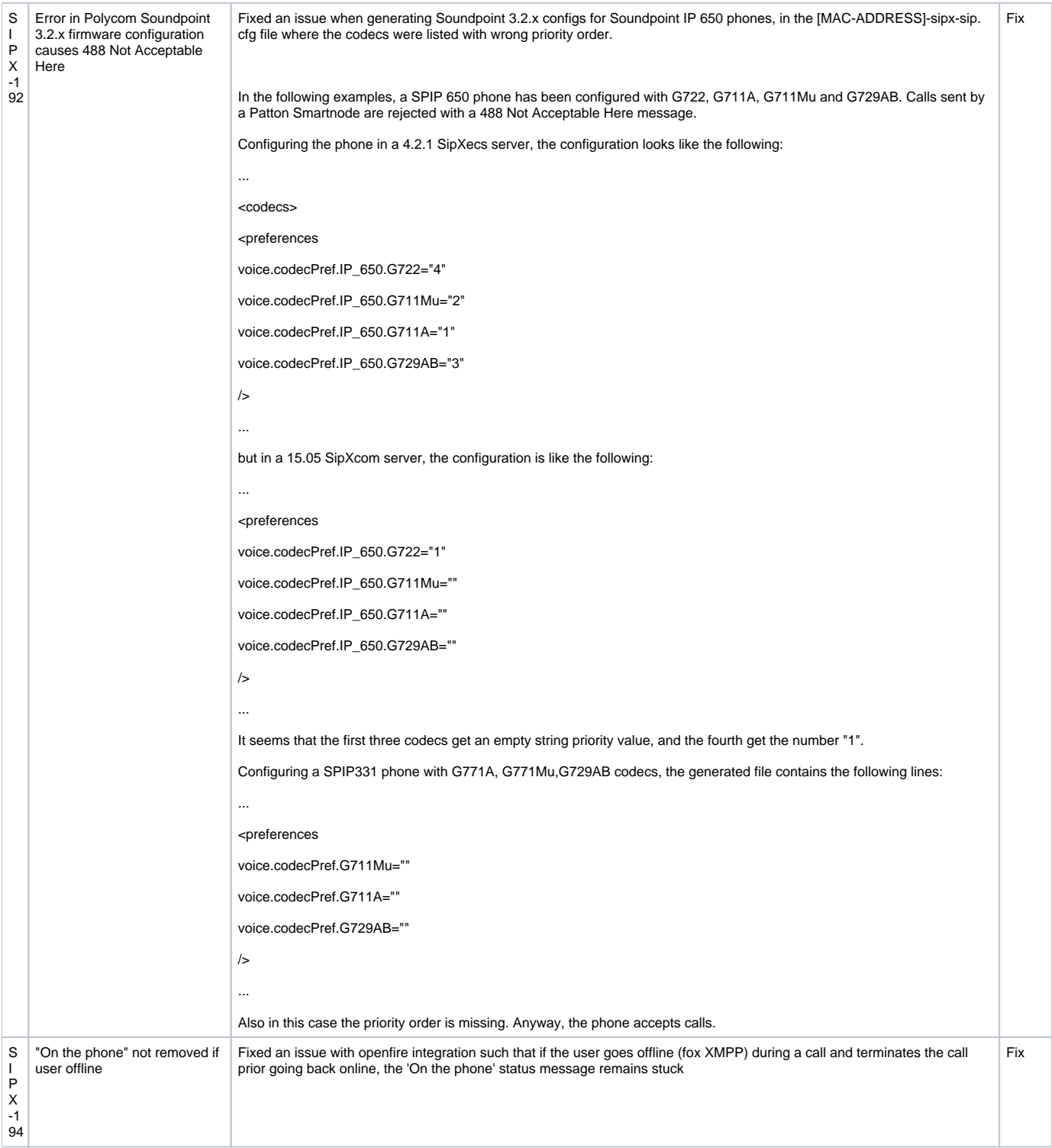

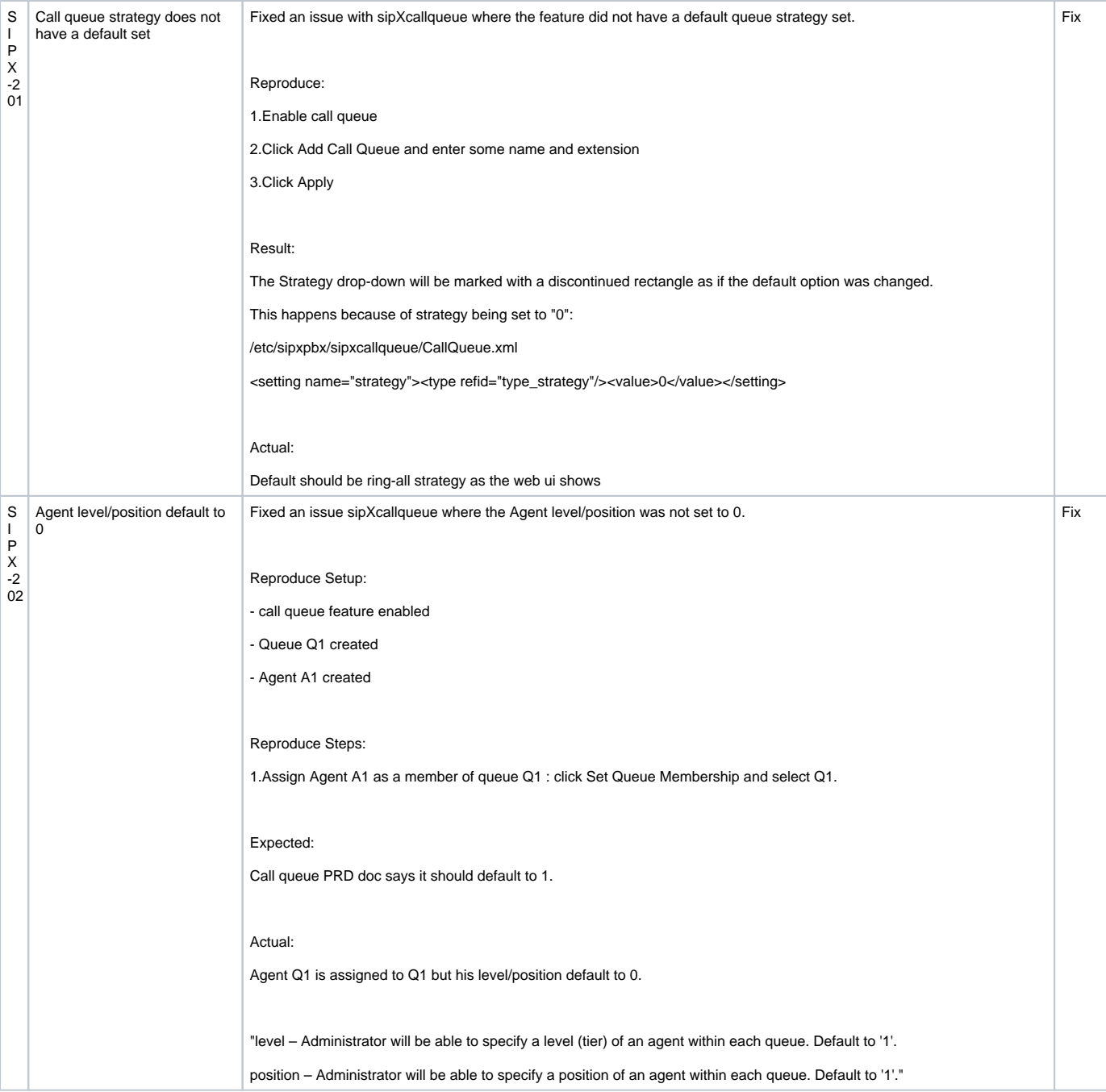

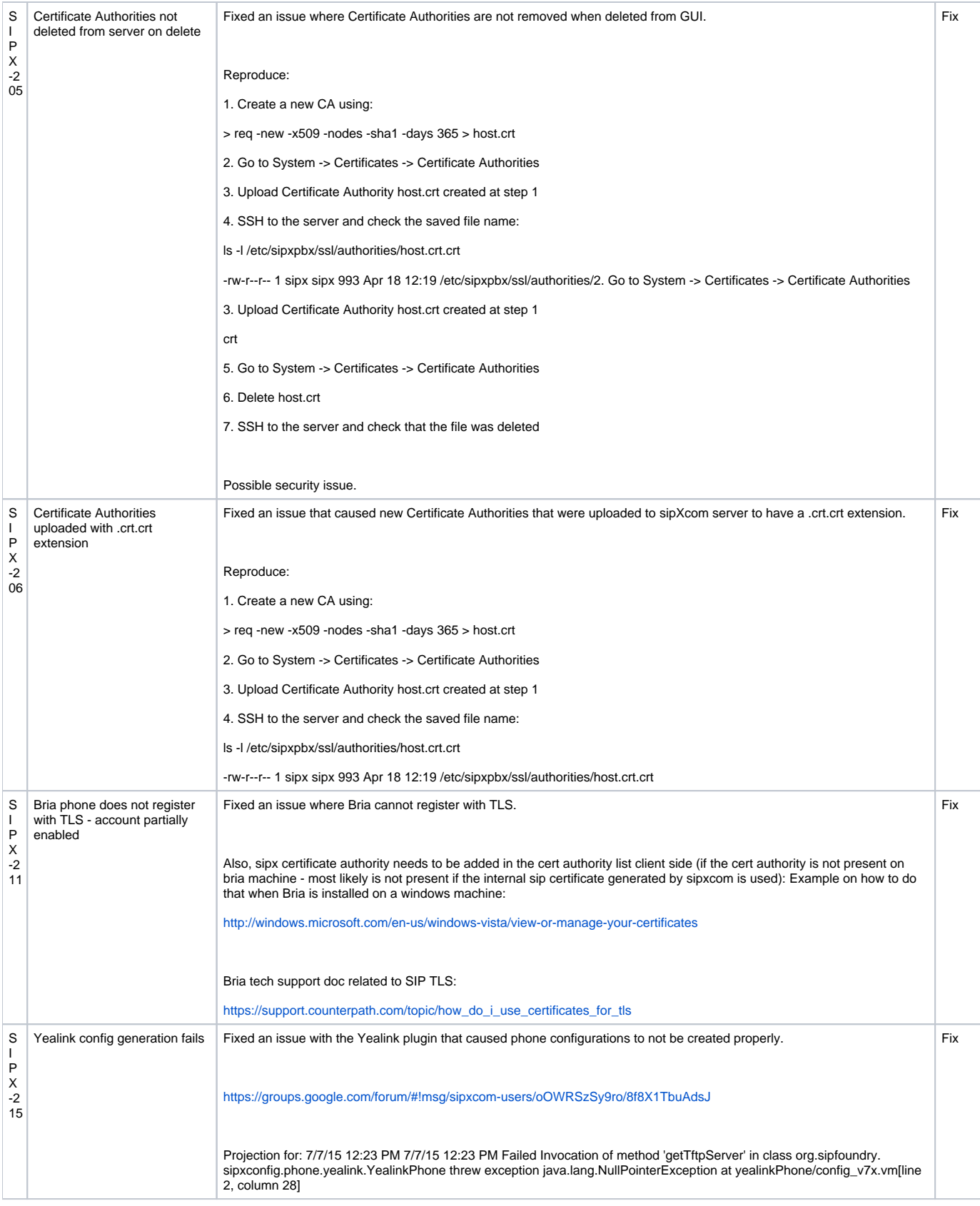

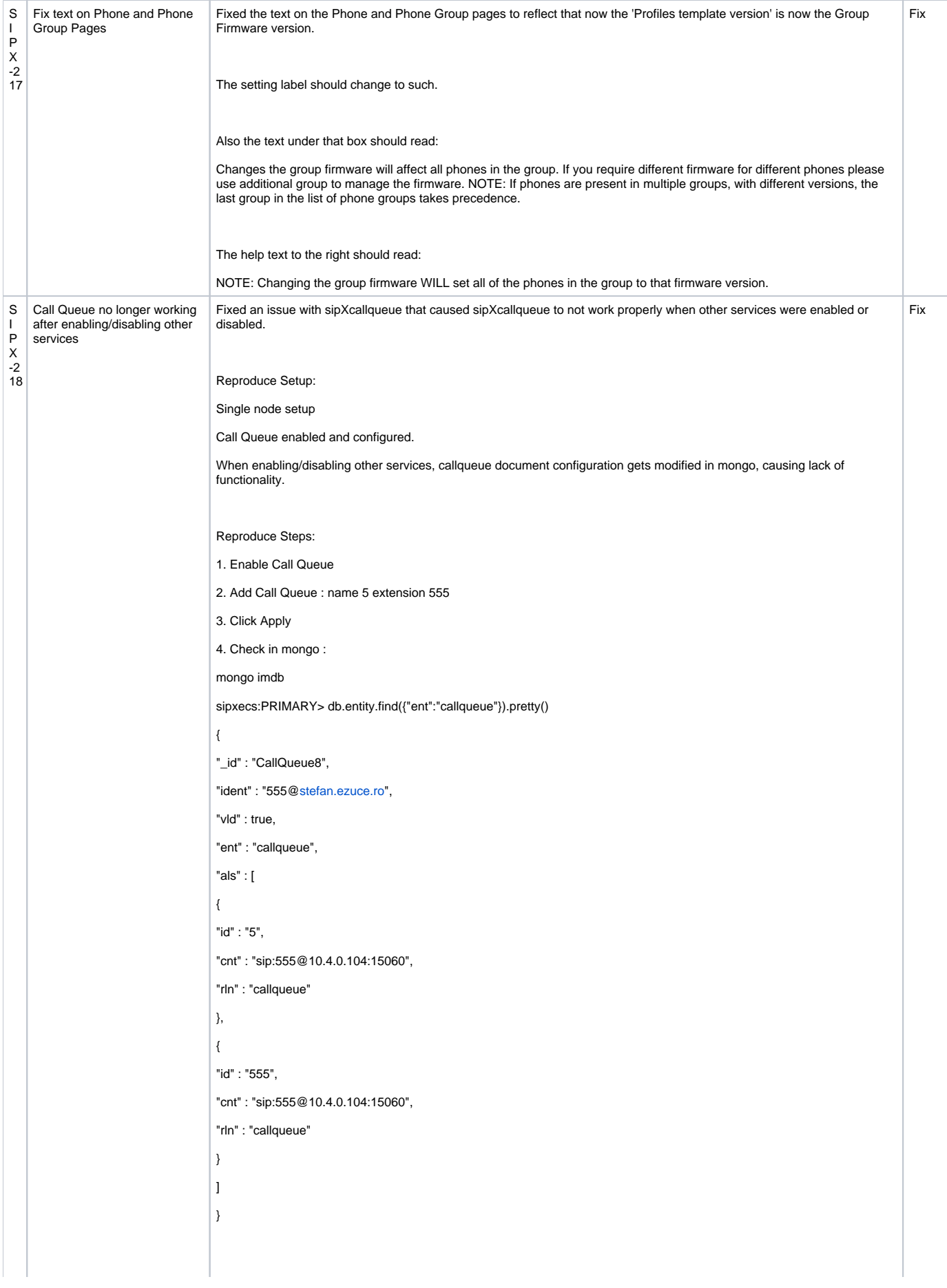

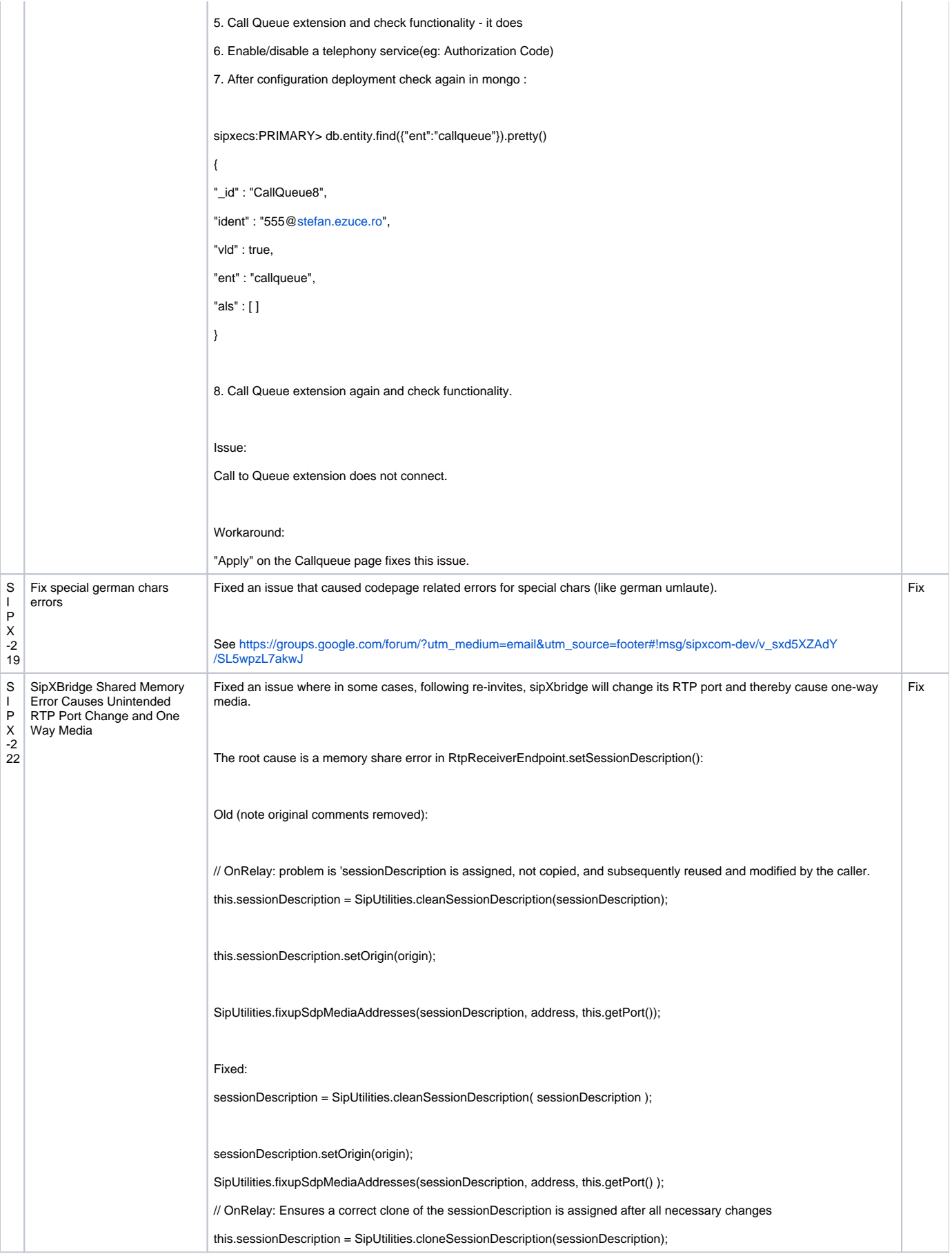

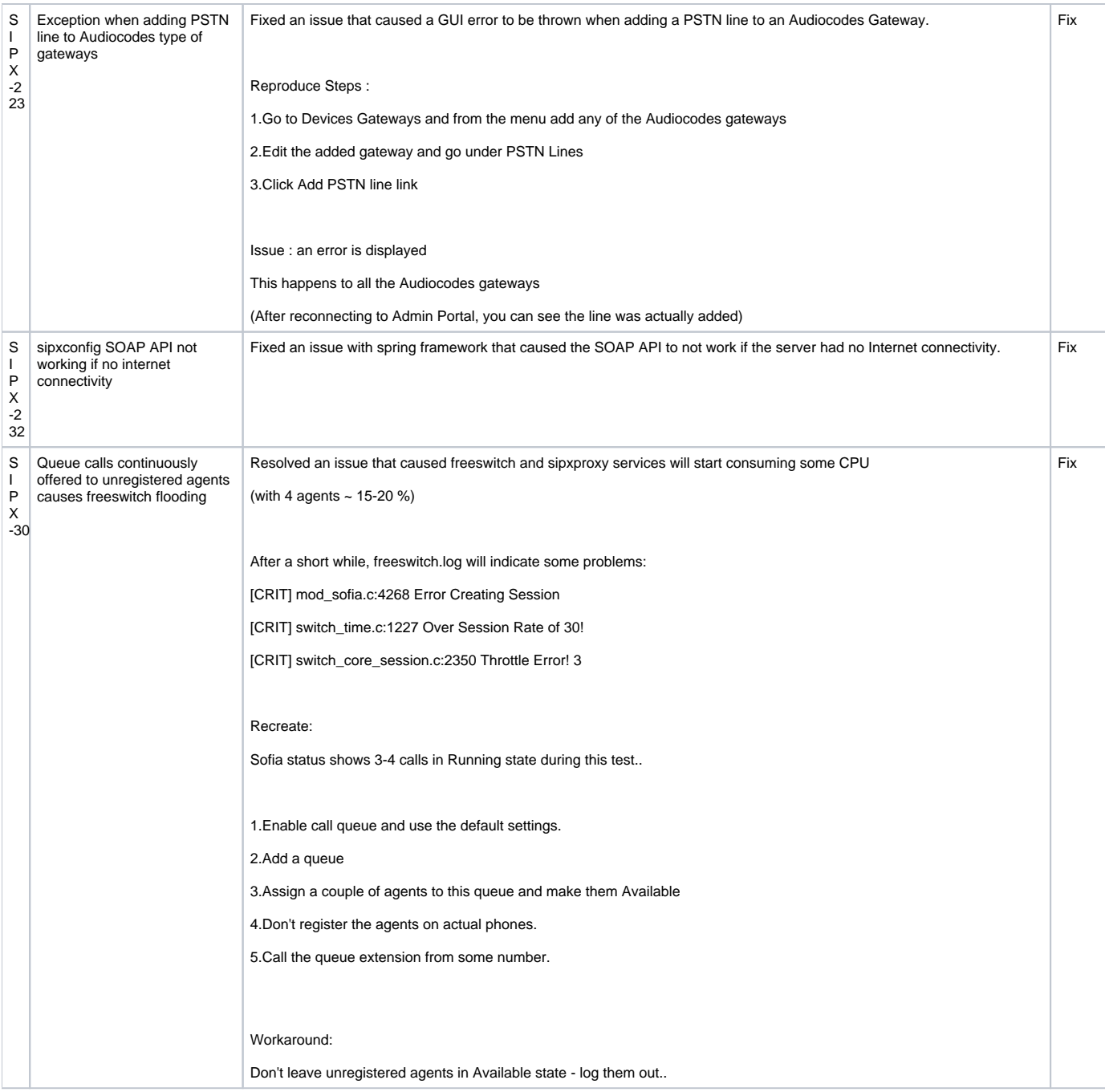

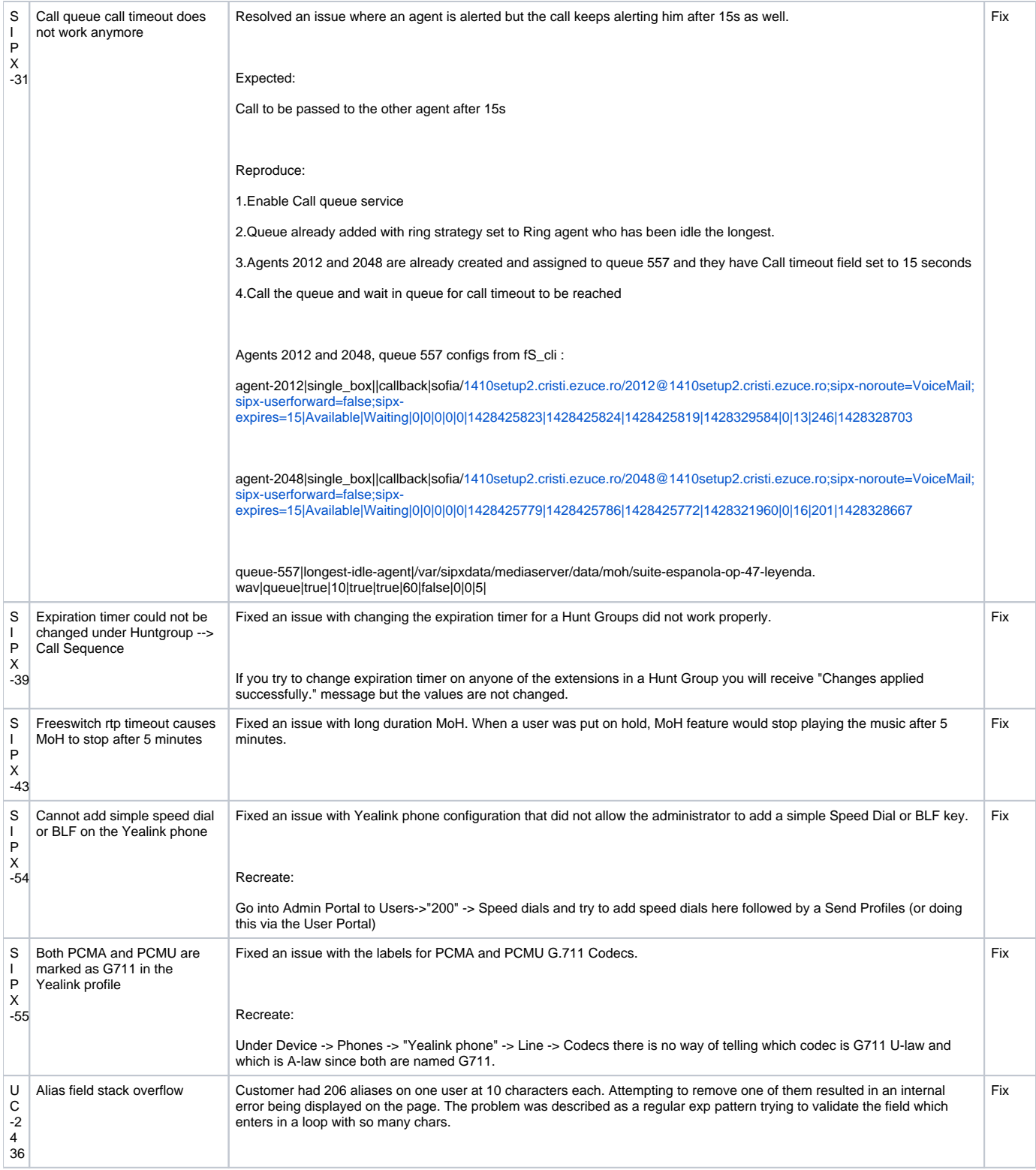

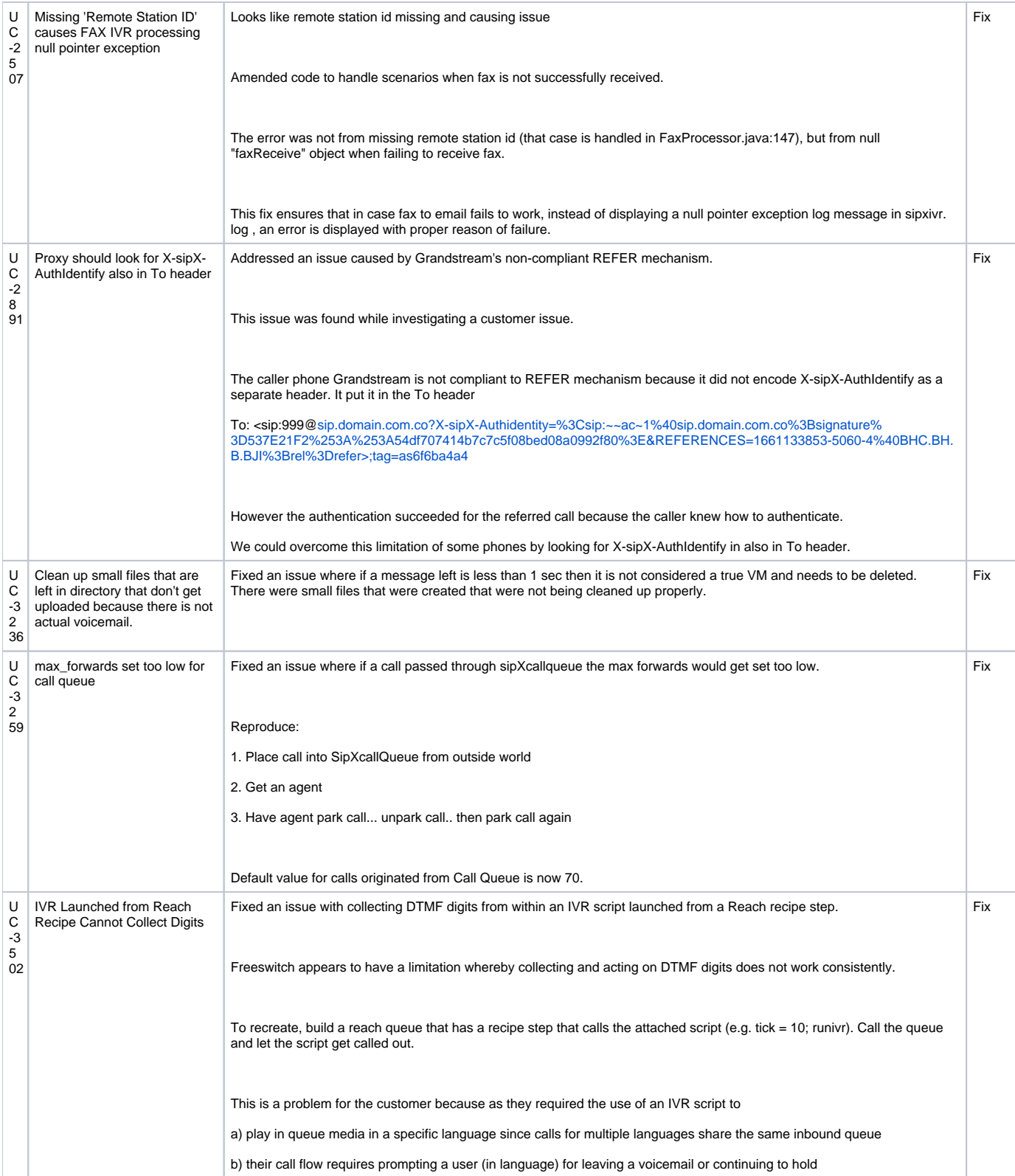

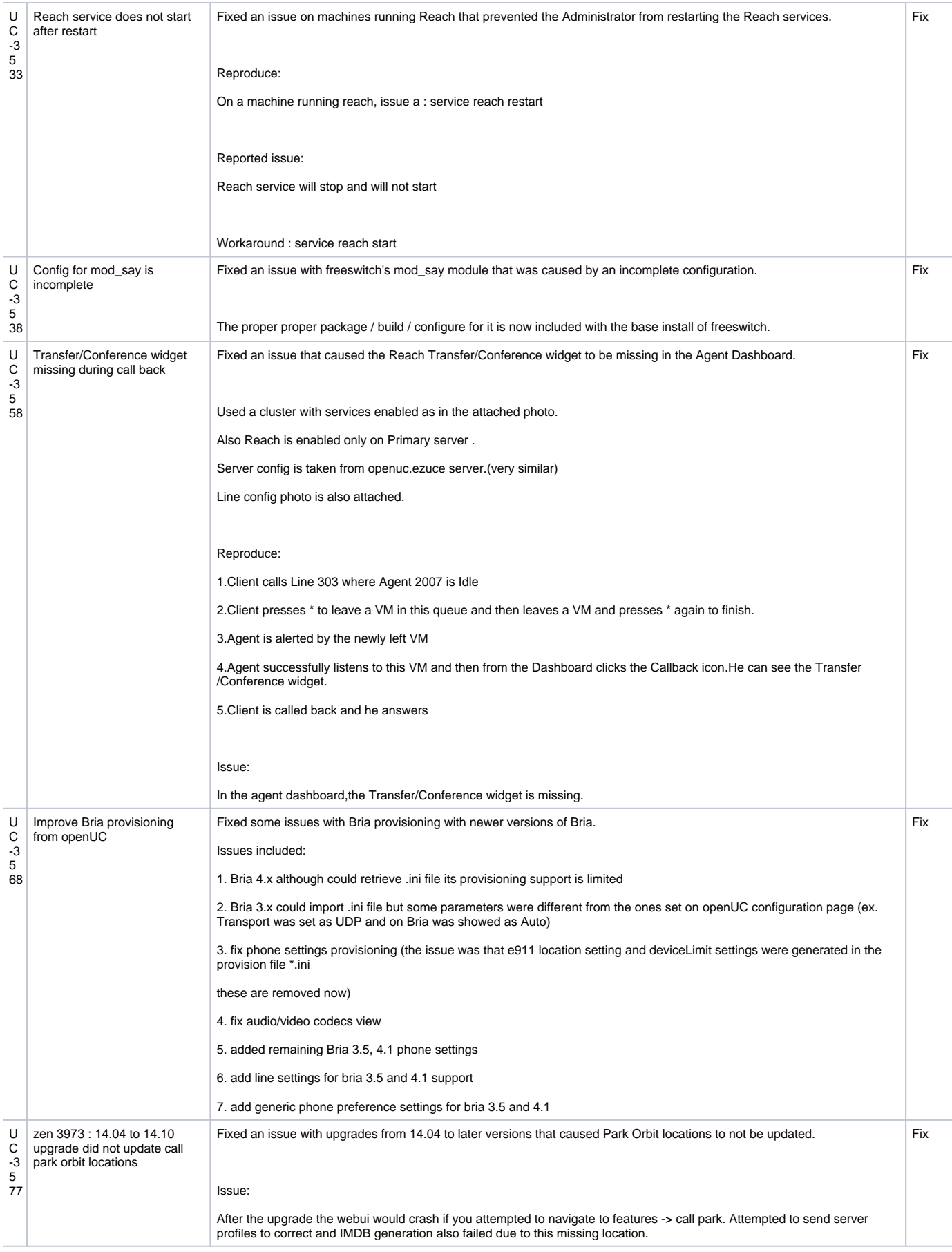

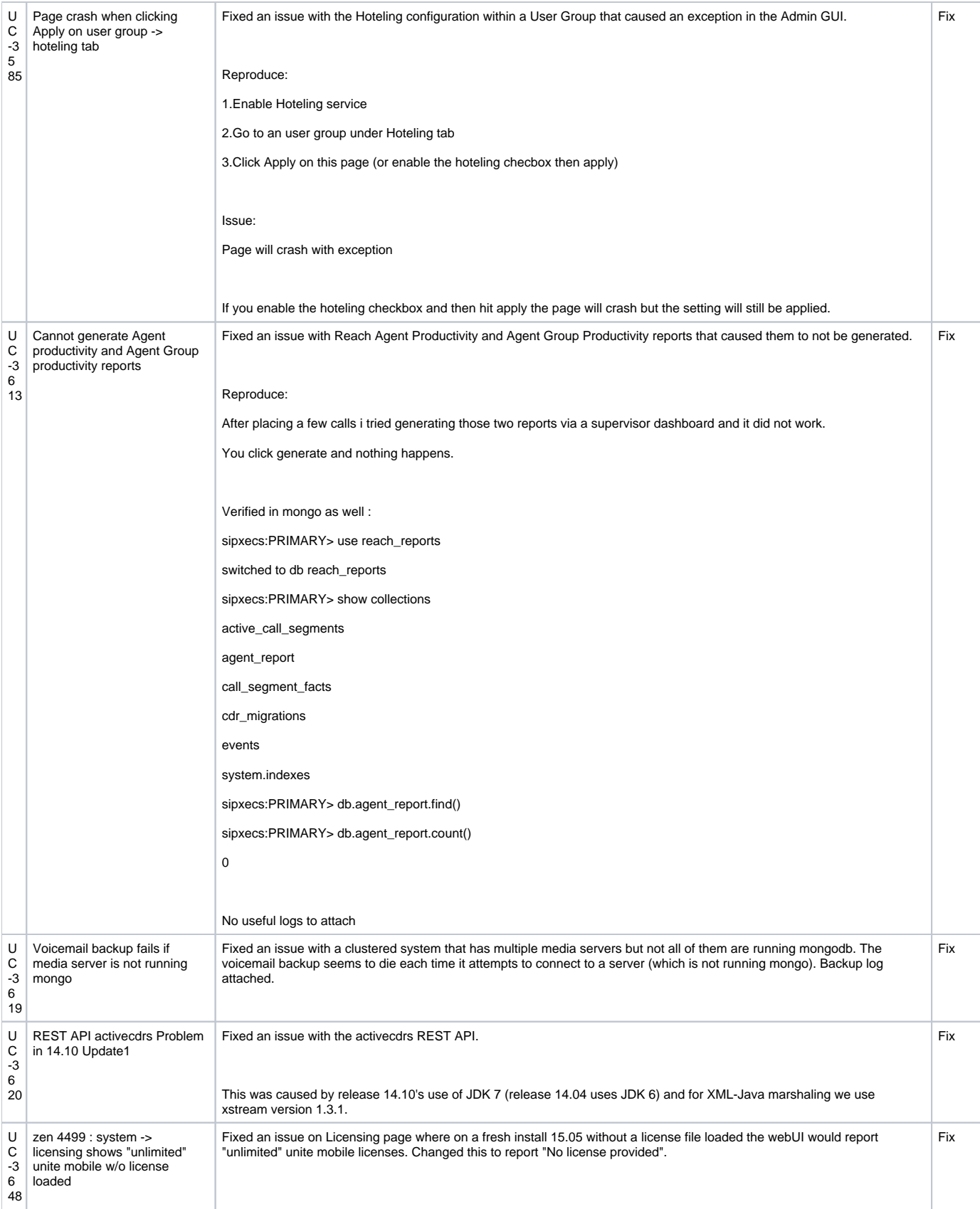

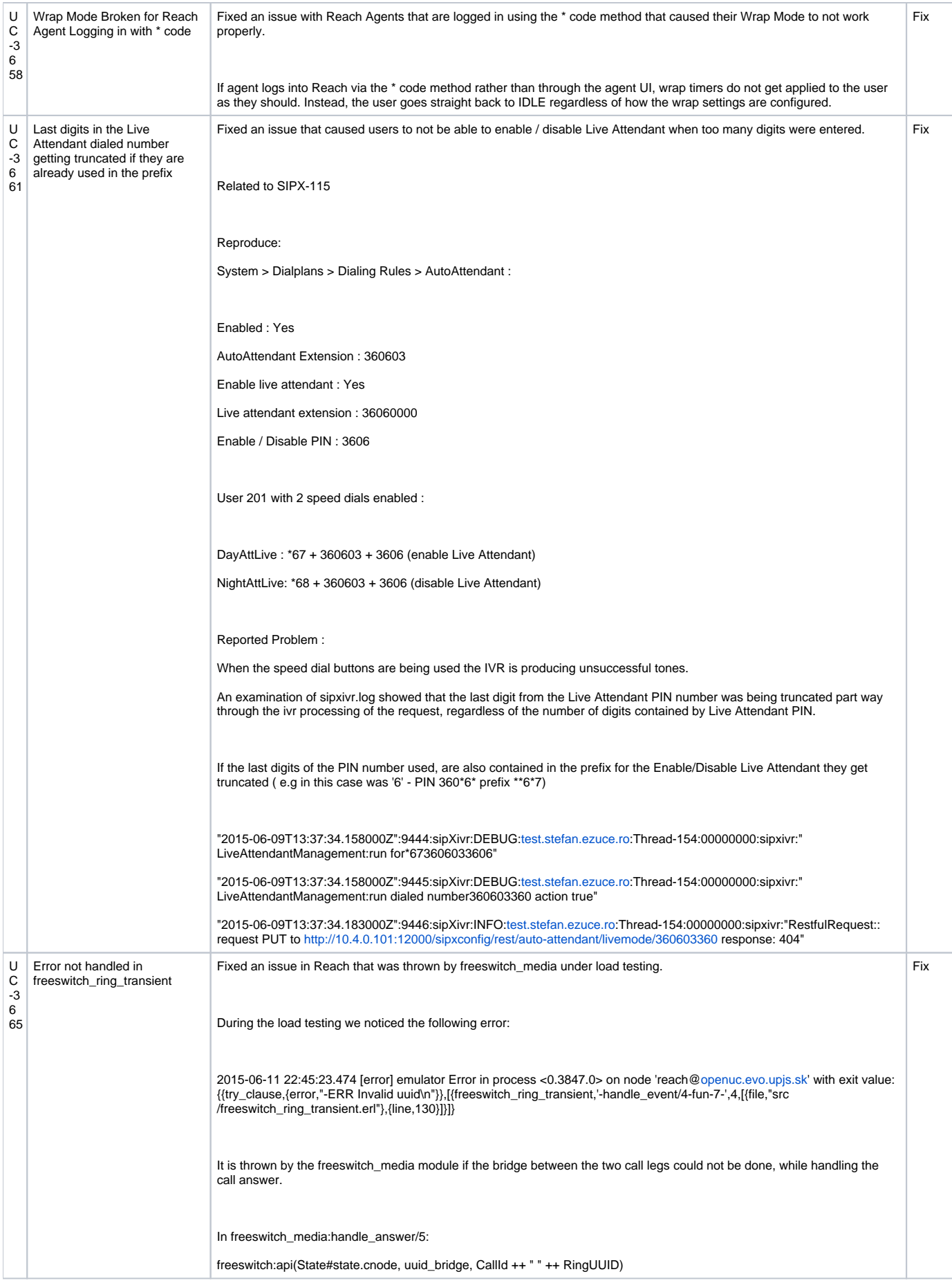

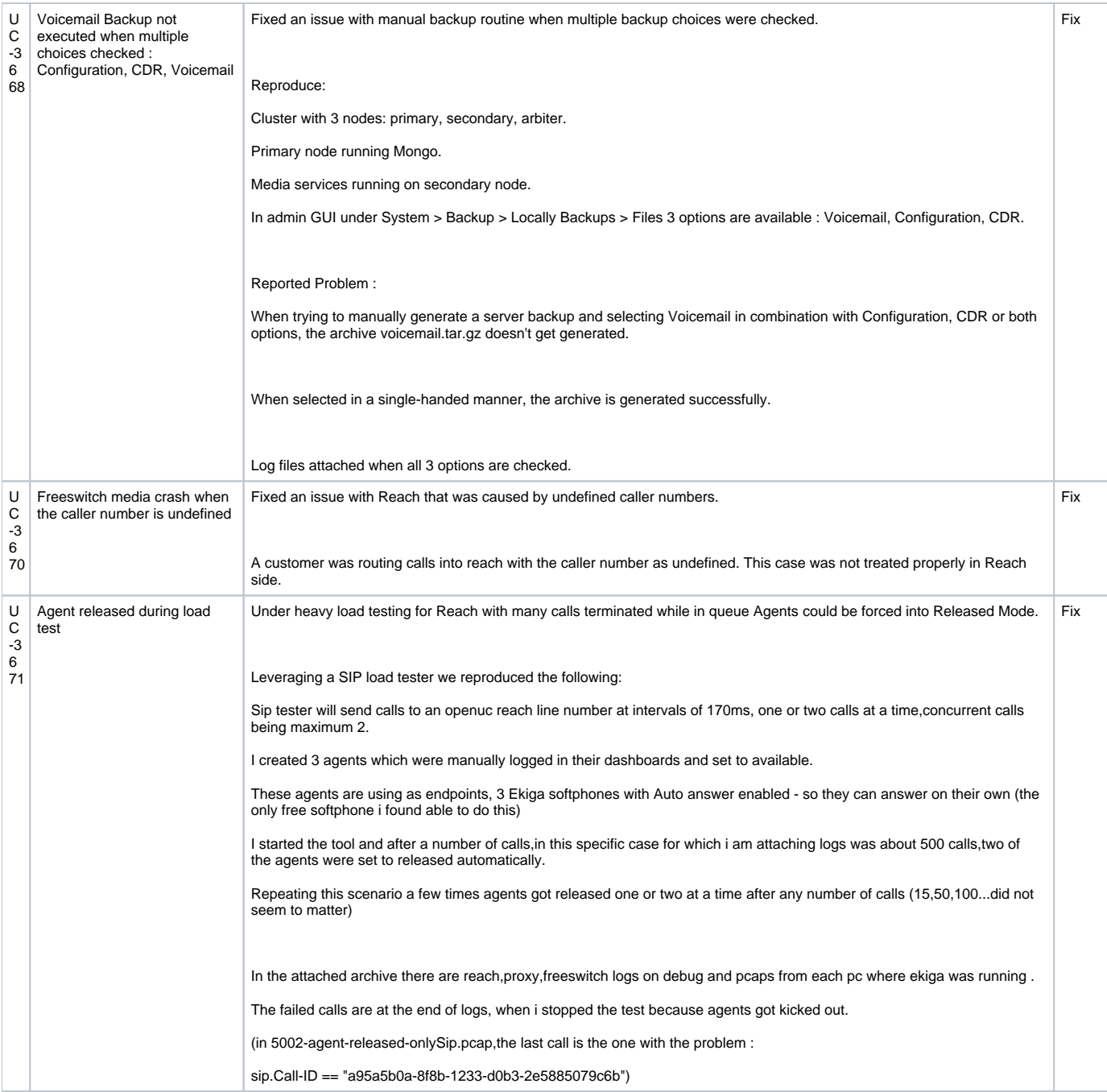

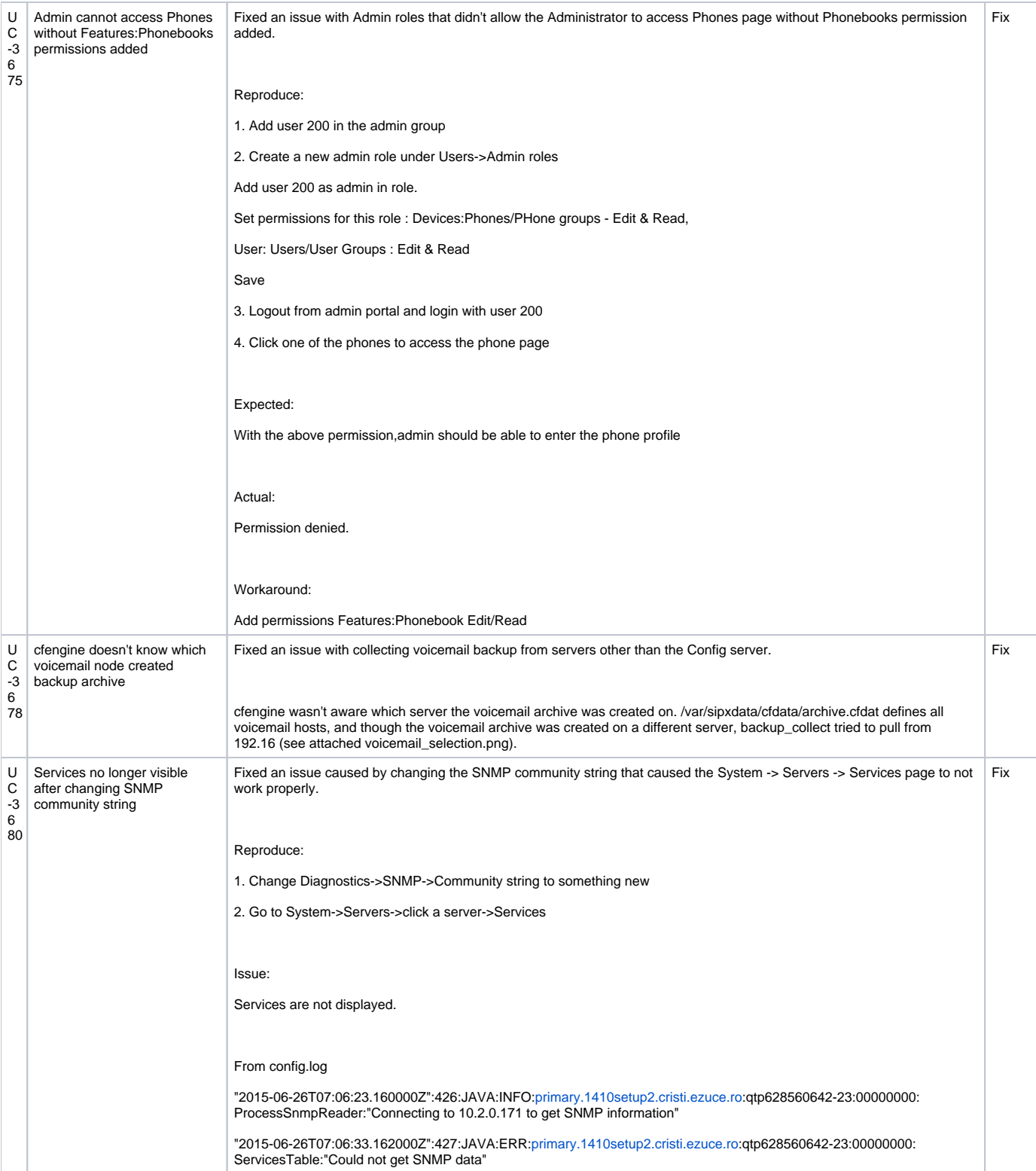

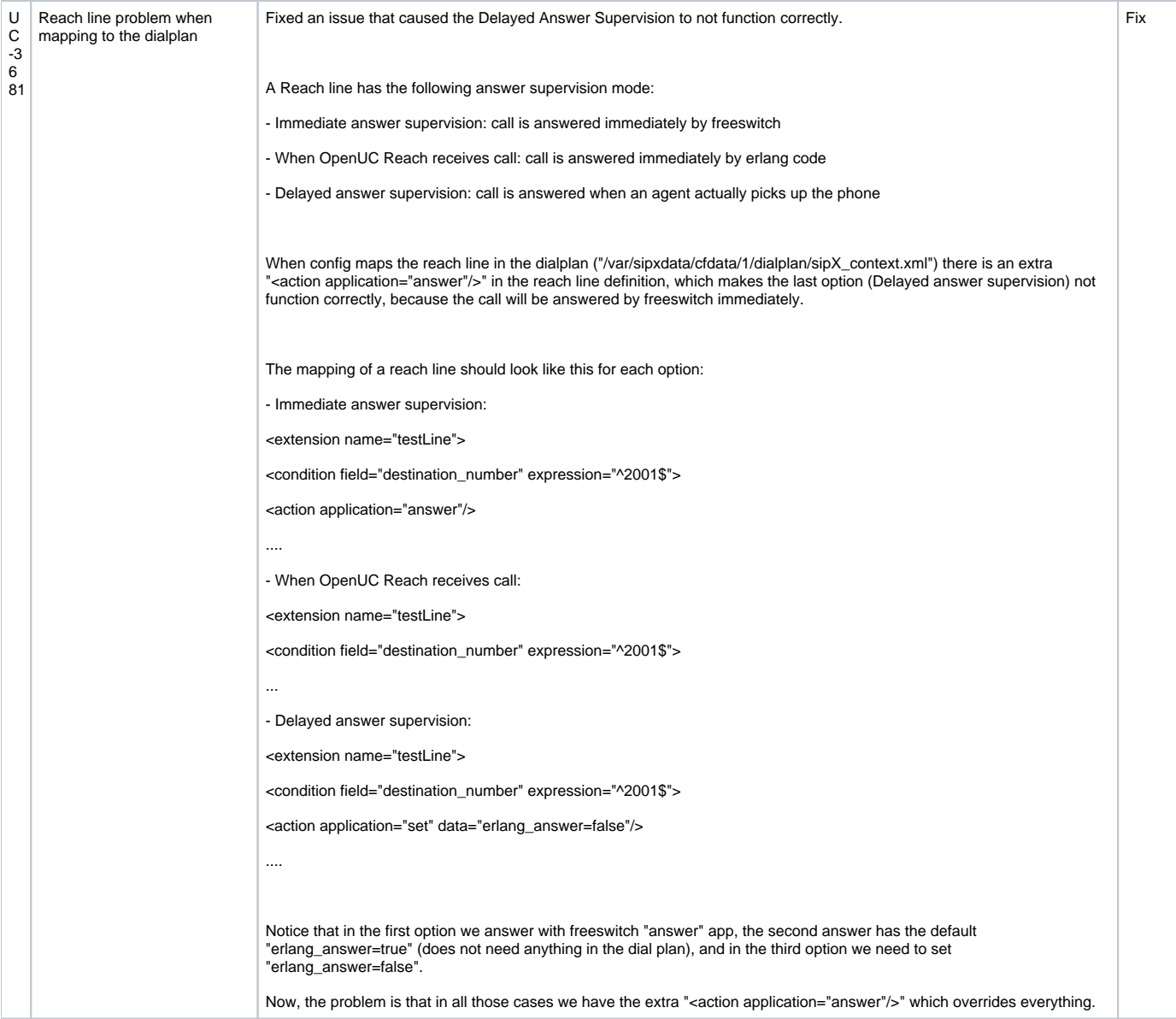

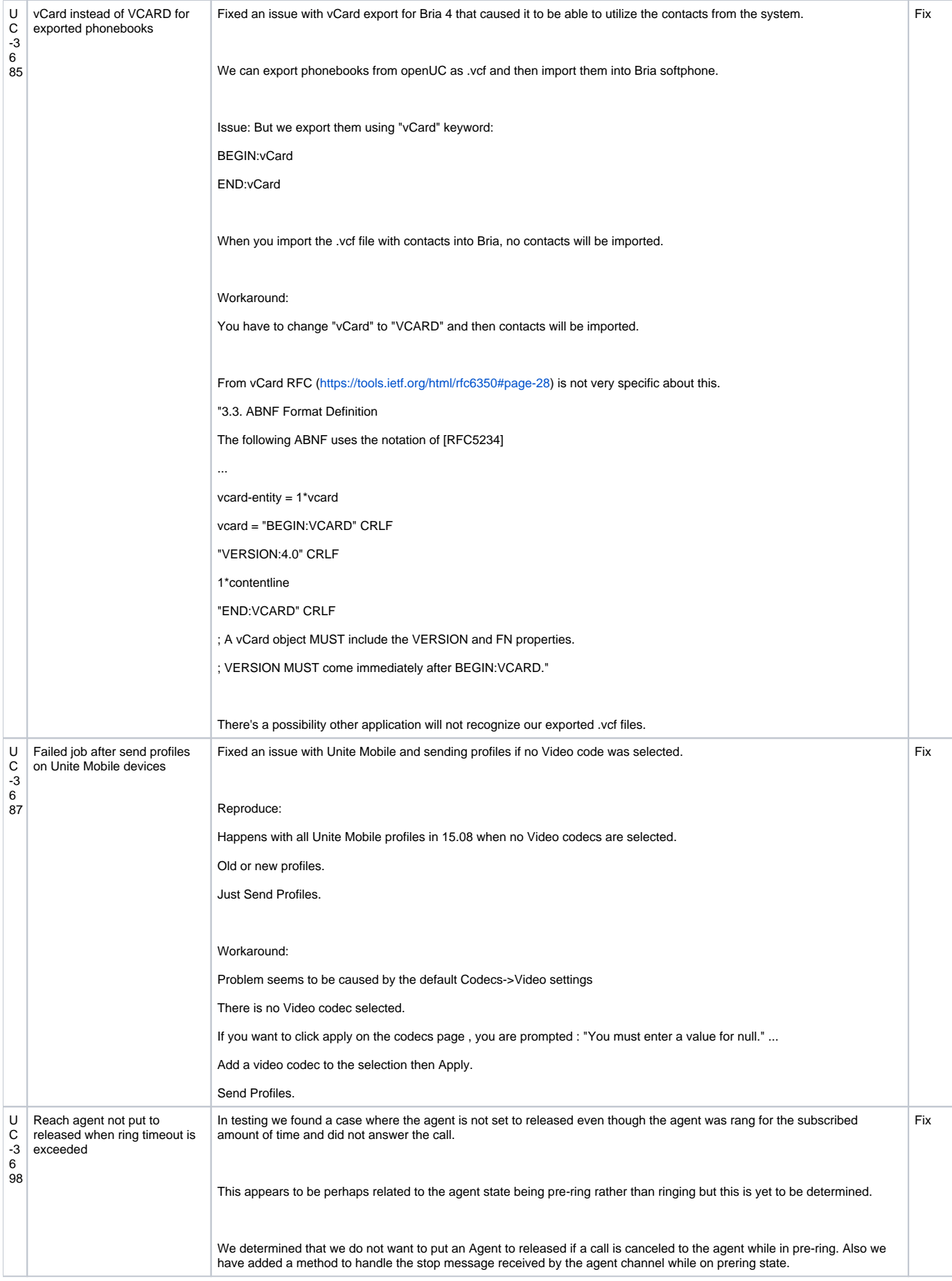

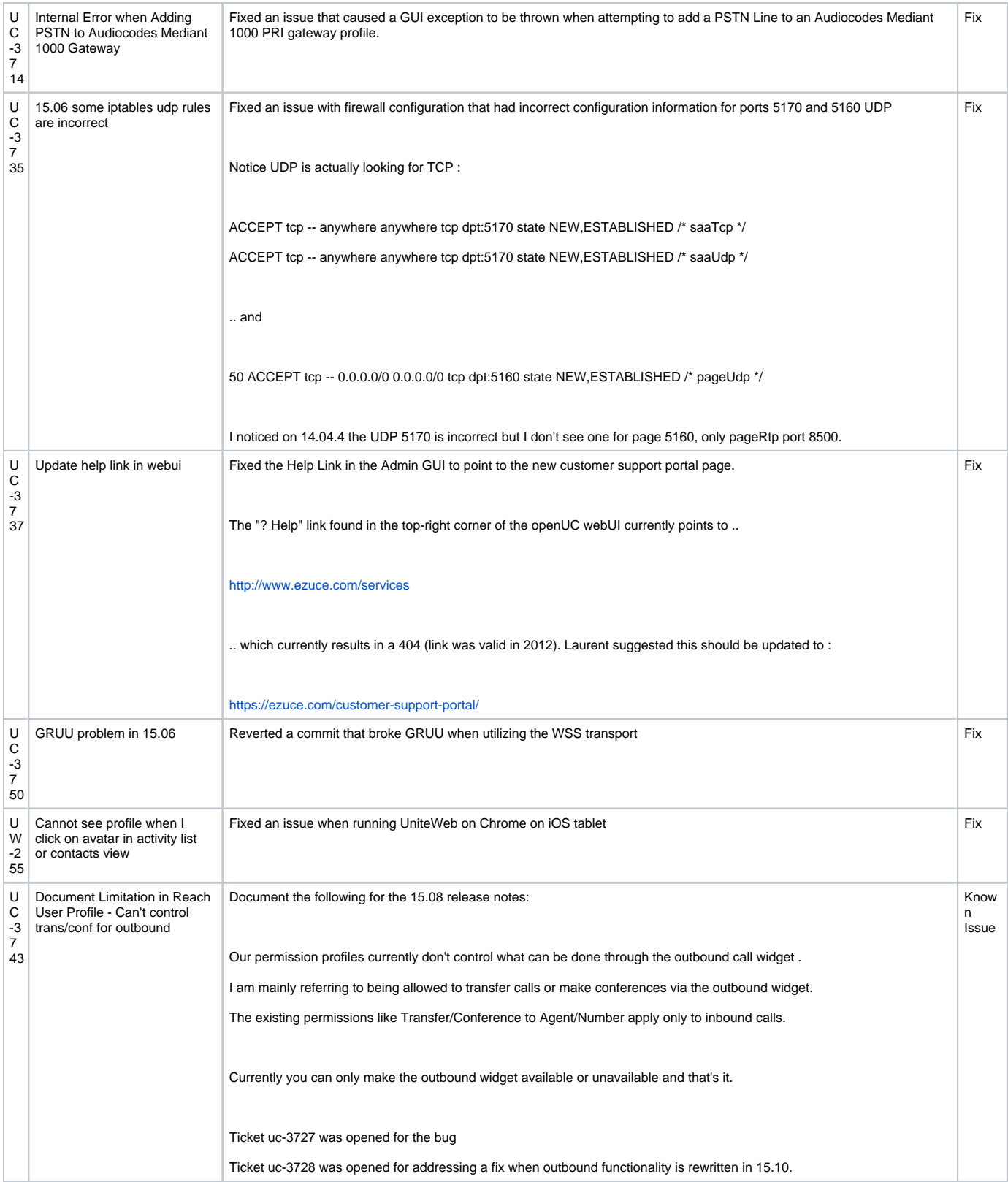

![](_page_32_Picture_151.jpeg)